# Installation Instructions Replacing ISEM electronics module, ISEM extender, ribbon cable

Proline 300, 500, 500-digital

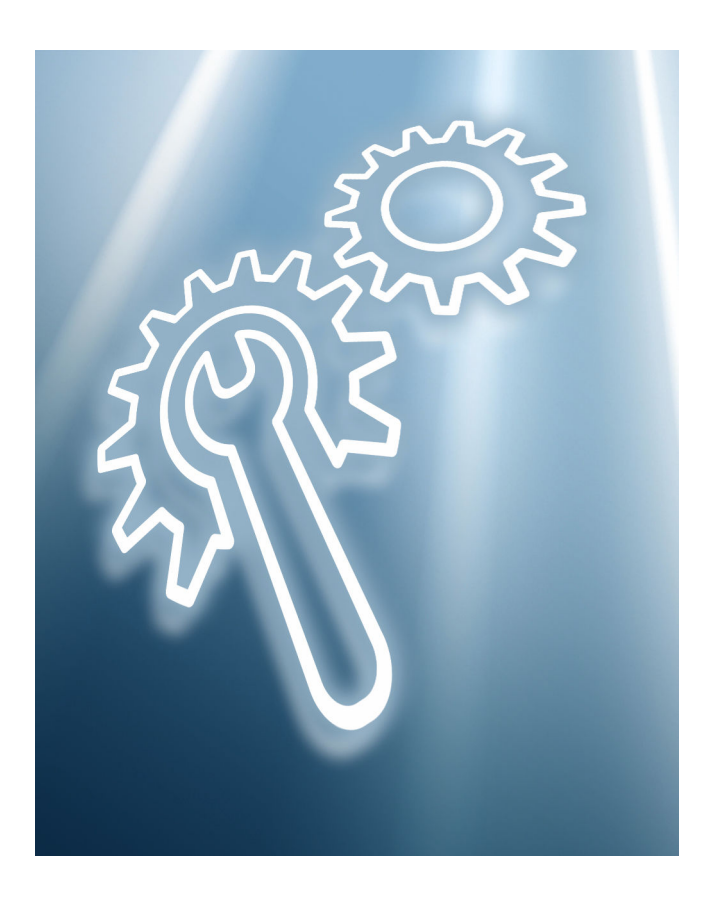

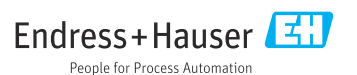

# Replacement of ISEM, ISEM extender, ribbon cable

Proline 300, 500, 500-digital

# Table of contents

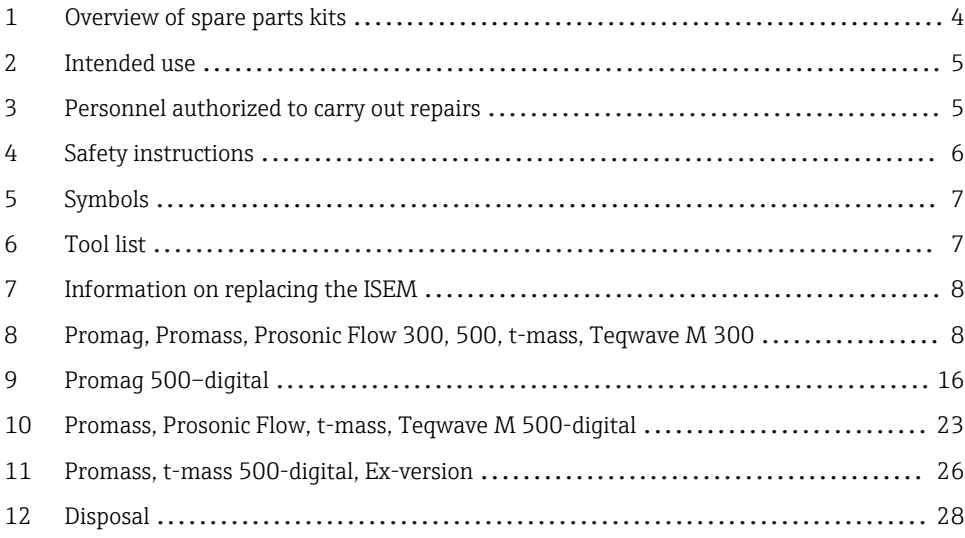

# <span id="page-3-0"></span>1 Overview of spare parts kits

The installation instructions apply to the following spare parts kits:

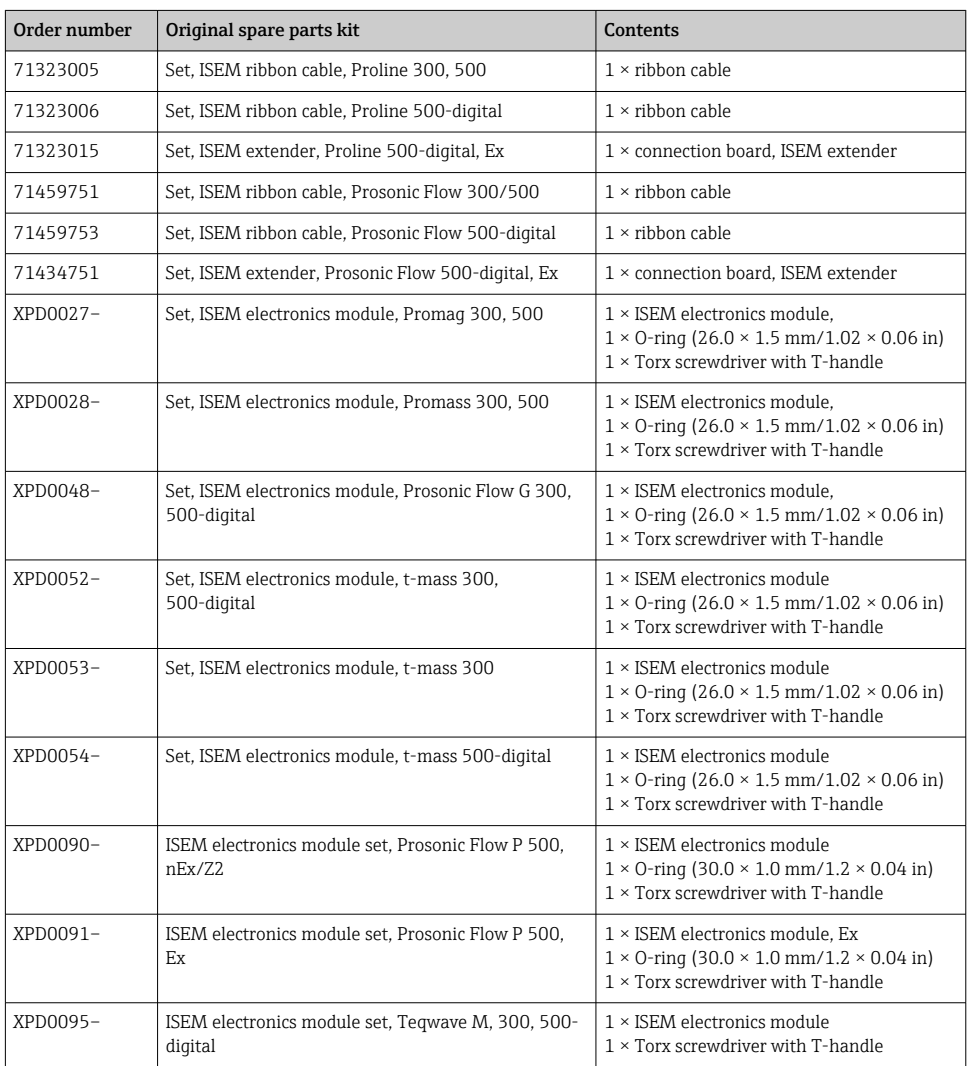

- $\boxed{\cdot}$  **•** The order number of the spare part set (on the product label on the package) can differ from the production number (on the label directly on the spare part)!
	- You can find the order number of the relevant spare part set by entering the production number of the spare part in the spare part search tool.
	- We recommend that you keep the Installation Instructions and packaging together at all times.

# <span id="page-4-0"></span>2. Intended use

- A defective unit can only be replaced with a functioning unit of the same type.
- Use only original parts from Endress+Hauser.
- Check in the W@M Device Viewer if the spare part is suitable for the existing measuring device.

In some measuring devices, an overview of spare parts is provided inside the device. If the spare part set is listed in the overview, it is not necessary to check the Device Viewer.

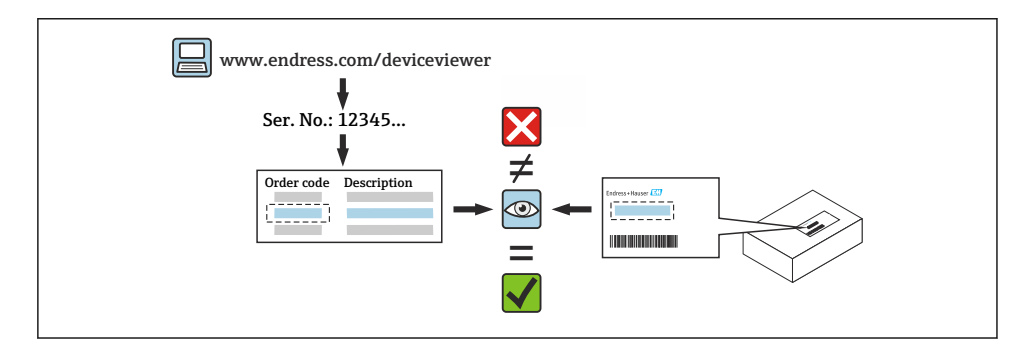

# 3 Personnel authorized to carry out repairs

Authorization to carry out repairs depends on the measuring device's approval type. The table below shows the authorized group of people in each case.

Whoever carries out the repairs has full responsibility to ensure that work is carried out safely and to the required quality standard. He/she must also guarantee the safety of the device following repair.

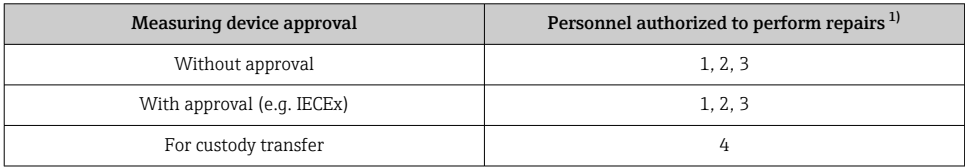

1) 1 = Qualified specialist on customer side, 2 = Service technician authorized by Endress+Hauser,

3 = Endress+Hauser (return measuring device to manufacturer)

4 = Check with local approval center if installation/alteration must be performed under supervision.

# <span id="page-5-0"></span>4 Safety instructions

- Check whether the spare part matches the identification labeling on the measuring device, as described on the cover page.
- The spare part set and the Installation Instructions are used to replace a defective unit with a functioning unit of the same type.
	- Only use original parts from Endress+Hauser.
- Comply with national regulations regarding mounting, electrical installation, commissioning, maintenance and repair.
- The following requirements must be met with regard to specialized technical staff for the mounting, electrical installation, commissioning, maintenance and repair of the measuring devices:
	- Specialized technical staff must be trained in instrument safety.
	- They must be familiar with the individual operating conditions of the devices.
	- In the case of Ex-certified measuring devices, they must also be trained in explosion protection.
- The measuring device is energized! Risk of fatal injury from electric shock. Open the measuring device only when the device is de-energized.
- For measuring devices intended for use in hazardous locations, please observe the guidelines in the Ex documentation (XA).
- For measuring devices in safety-related applications in accordance with IEC 61508 or IEC 61511: following repair, re-commission the device in accordance with the Operating Instructions. Document the repair.
- Before removing the device: set the process to a safe state and purge the pipe of dangerous process substances.
- Danger of burns due to heated surfaces! Before commencing work: allow the system and measuring device to cool down to a touchable temperature.
- In the case of devices in custody transfer, the custody transfer status no longer applies once the seal has been removed.
- The Operating Instructions for the device must be followed.
- Risk of damaging the electronic components! Ensure you have a working environment protected from electrostatic discharge.
- After removing the electronics compartment cover: risk of electrical shock due to missing touch protection!
	- Turn the measuring device off before removing internal covers.
- Modifications to the measuring device are not permitted.
- Only open the housing for a brief period. Avoid foreign objects, moisture or dirt entering the housing.
- Replace defective seals only with original seals from Endress+Hauser.
- If threads are defective the measuring device must be repaired.
- Threads (e.g. of the electronics compartment cover and connection compartment cover) must be lubricated if an abrasion-proof dry lubricant is not available. Use acid-free, nonhardening lubricant.
- <span id="page-6-0"></span>• If, during repair work, spacing is reduced or the dielectric strength of the measuring device cannot be guaranteed, perform a test on completion of the work (e.g. high-voltage test in accordance with the manufacturer's instructions).
- Service plug:
	- Do not connect in potentially explosive atmospheres.
	- Only connect to Endress+Hauser service devices.
- Observe the instructions for transporting and returning the device outlined in the Operating Instructions.

Contact Endress+Hauser Service if you have questions: [www.addresses.endress.com](http://addresses.endress.com)

# 5 Symbols

## 5.1 Symbols for certain types of information

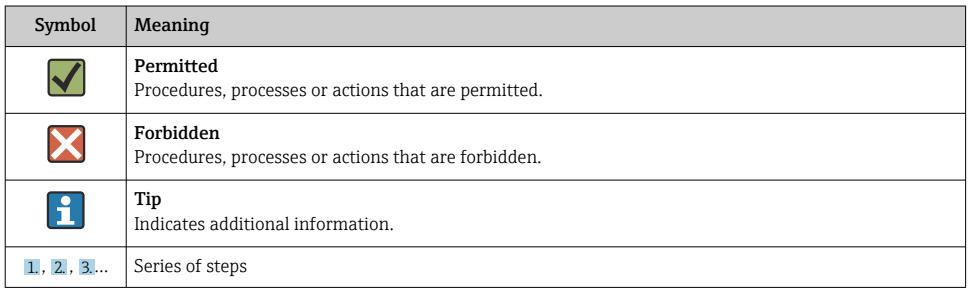

# 6 Tool list

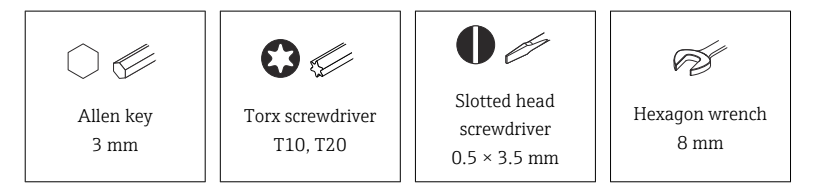

# <span id="page-7-0"></span>7 Information on replacing the ISEM

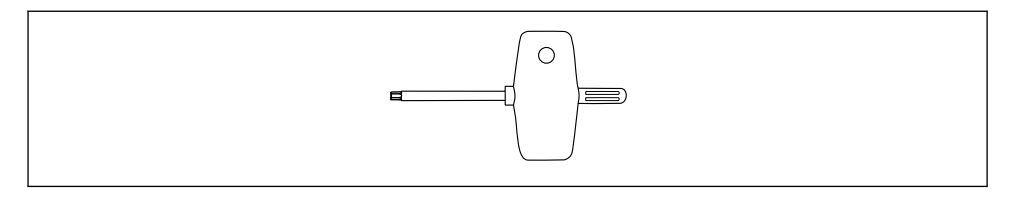

A screwdriver with a T-handle is included in the spare part set/alteration kit for the replacement of the ISEM.

# 8 Promag, Promass, Prosonic Flow 300, 500, t-mass, Teqwave M 300

- 8.1 Aluminum transmitter housing, non-Ex version, aluminum housing, Ex version, stainless steel cast housing, Ex version
- 8.1.1 Opening the electronics compartment and removing the module holder

## **A**WARNING

### The measuring device is energized!

Risk of fatal injury from electric shock.

 $\triangleright$  Open the measuring device only when the device is de-energized.

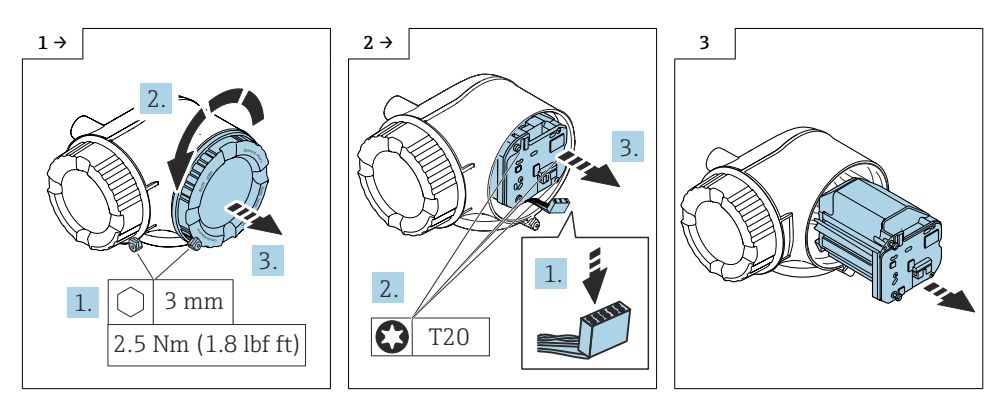

### 8.1.2 Replacing the ISEM and ribbon cable

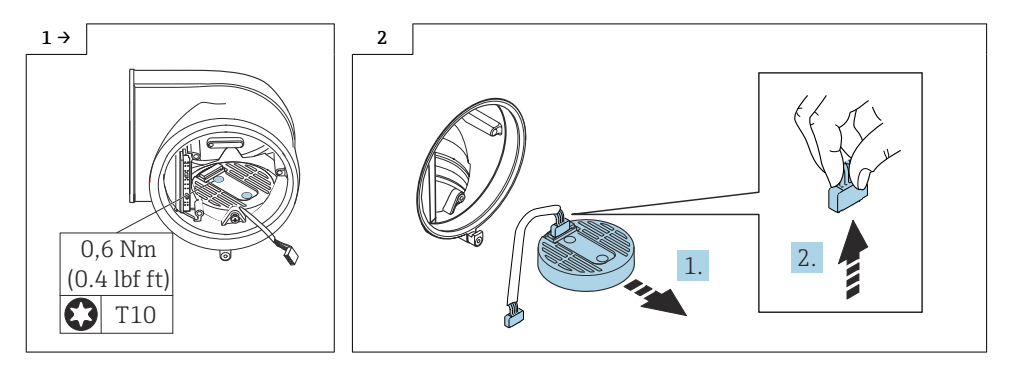

8.2 Transmitter housing, aluminum and cast stainless steel Promass Q, DN 150-250, removal of ISEM and ribbon cable

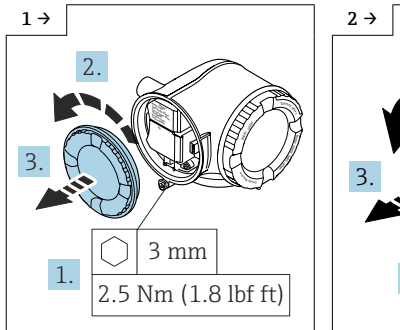

- ▶ Open the blind cover for aluminum transmitter and cast transmitter
- 'Y 2.  $3$  mm
- $\triangleright$  Open the cover with display module for aluminum transmitter and cast transmitter

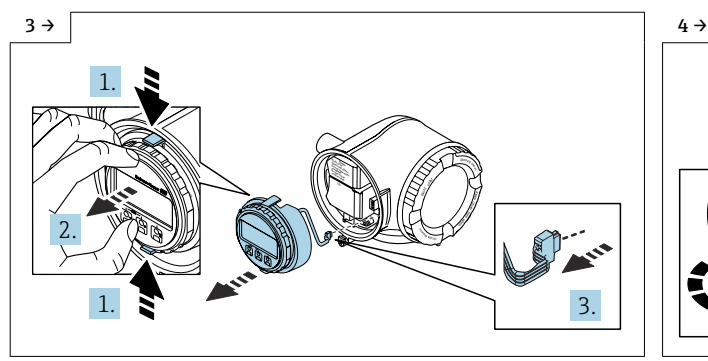

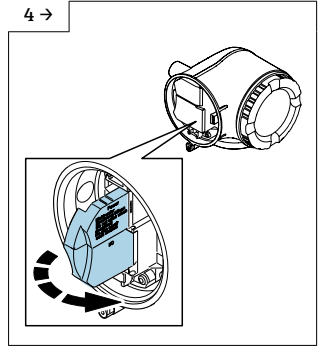

 $\blacktriangleright$  Remove the optional display if it is fitted.

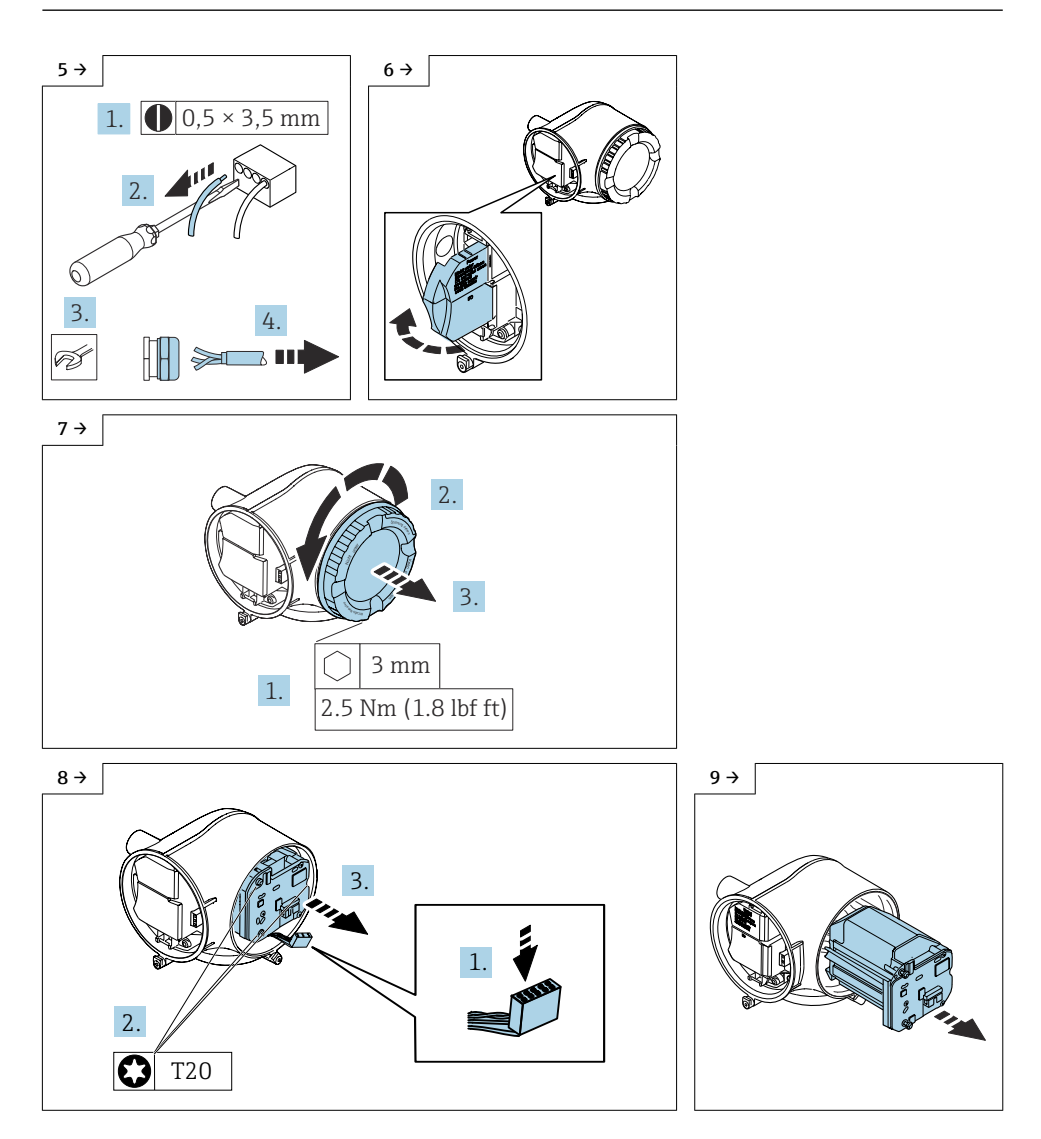

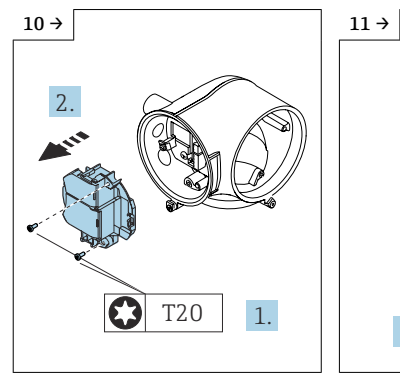

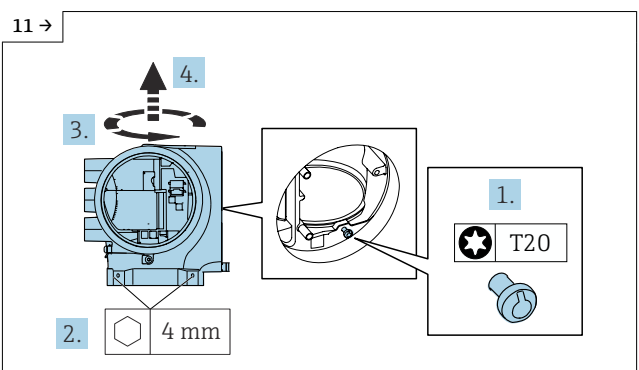

- ‣ Transmitter removal, non-Ex version and Ex version:
- $\blacktriangleright$  Release screws, turn the transmitter and lift it off.

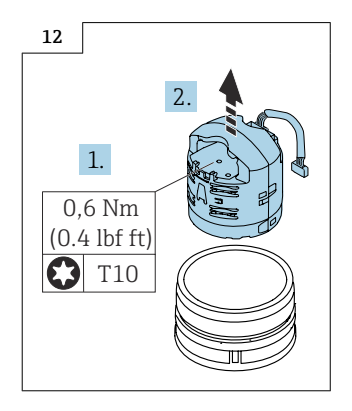

# 8.3 Reassembling the transmitter housing

Reassembly is carried out in reverse order. Note the following:

## 8.4 `Installing the transmitter, compact version Promag 300

### 8.4.1 Standard transmitter

### **NOTICE**

### Poor measuring performance!

If the grounding switch is in the wrong position, this impacts the measuring performance!  $\triangleright$  Check that the grounding switch is in the correct position and correct if necessary!

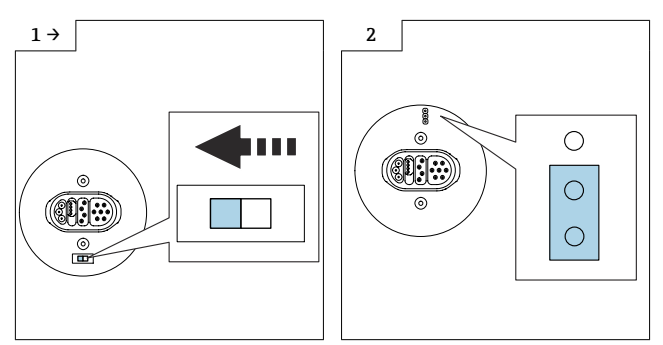

- $\triangleright$  Version A: If a grounding switch is provided on the ISEM: set the grounding switch of the ISEM to the "left" position (closed).
- ‣ Version B: If a jumper is provided on the ISEM: plug in the jumper for the ISEM grounding setting on the inside (closed).

### 8.4.2 Transmitter, isolated from ground option

## **NOTICE**

#### Damage to the measuring device!

The measuring device can be destroyed if the grounding switch is in the incorrect position.

 $\triangleright$  Check that the grounding switch is in the correct position and correct if necessary!

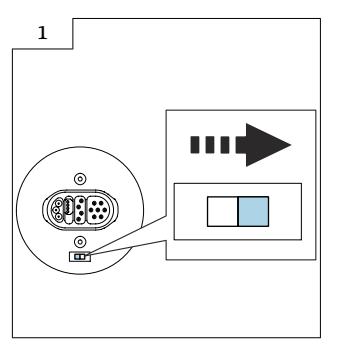

► Set the grounding switch of the ISEM to the "right" position (open).

## 8.5 Installing the transmitter, remote version Promag 500

### 8.5.1 Standard transmitter

### **NOTICE**

#### Poor measuring performance!

If the grounding switch is in the wrong position, this impacts the measuring performance!  $\triangleright$  Check that the grounding switch is in the correct position and correct if necessary!

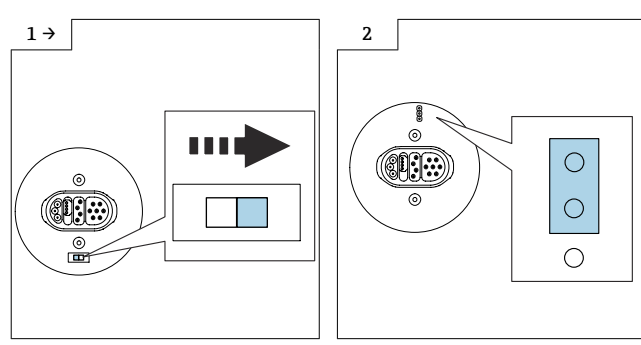

- $\triangleright$  Version A: If a grounding switch is provided on the ISEM: set the grounding switch of the ISEM to the "right" position (open).
- ‣ Version B: If a jumper is provided on the ISEM: plug in the jumper for the ISEM grounding setting on the outside (open).

### 8.5.2 Transmitter, isolated from ground option

### **NOTICE**

#### Damage to the measuring device!

The measuring device can be destroyed if the grounding switch is in the incorrect position.

‣ Check that the grounding switch is in the correct position and correct if necessary!

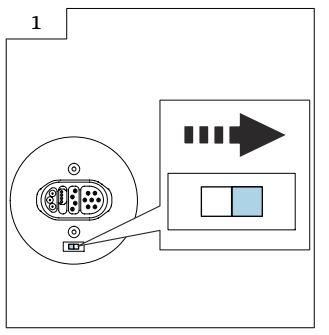

 $\blacktriangleright$  Set the grounding switch of the ISEM to the "right" position (open).

## 8.6 Note on reassembling the Promag, Promass, Prosonic Flow 300, 500, t-mass, Teqwave M 300

Check if the S-DAT is inserted in the amplifier (Fig. 1 below). Otherwise, check if the Sf DAT is inserted in the sensor interface (Fig. 2 below).

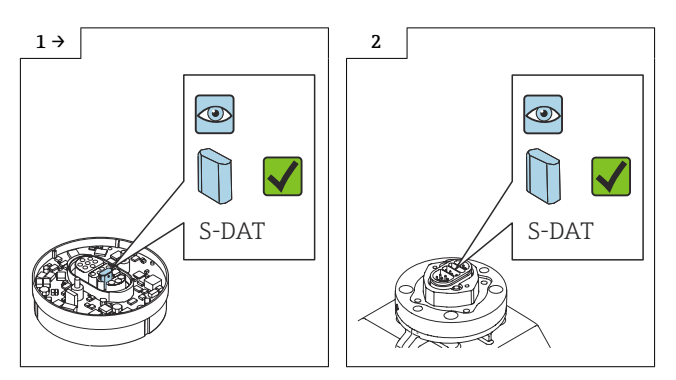

Otherwise, remove the S-DAT from the defective amplifier (Fig. 1 below) and install it in H the new amplifier (Fig. 2 or 3 below).

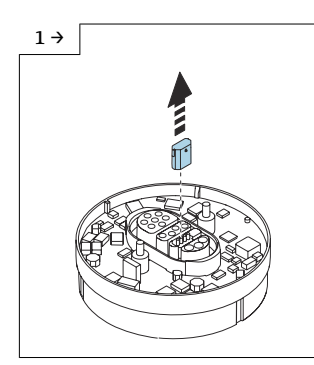

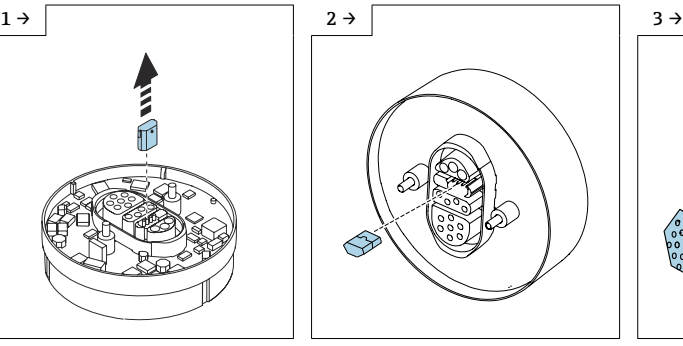

▶ For Promag: Insert S-DAT into the ISEM.

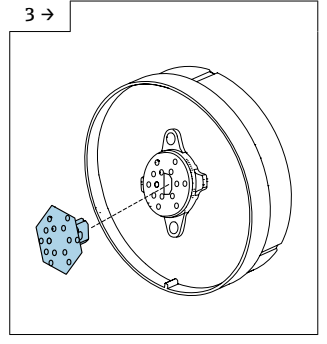

‣ For Promass, t-mass: Insert S-DAT into the ISEM.

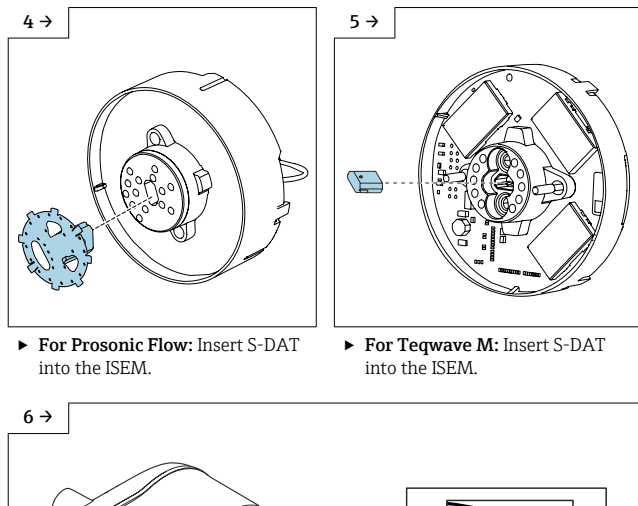

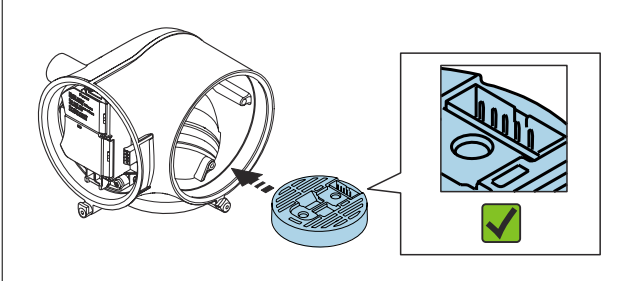

‣ Align and position the ISEM in the transmitter housing in accordance with the diagram.

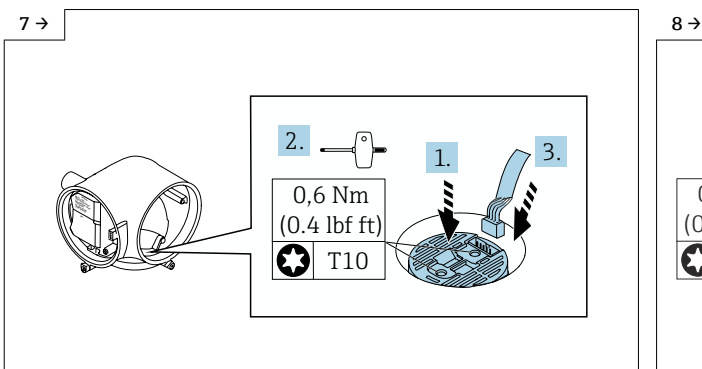

‣ Carefully press down the ISEM (1), tighten the screws as per the torque (2) and plug in the ribbon cable  $(3)$ . Pay attention to the **D** connector coding!

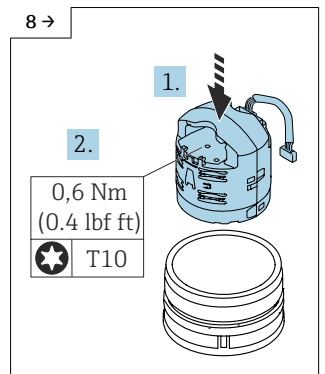

‣ For Promass Q DN150-250: Align and position the ISEM, press it down and tighten the screws.

<span id="page-15-0"></span>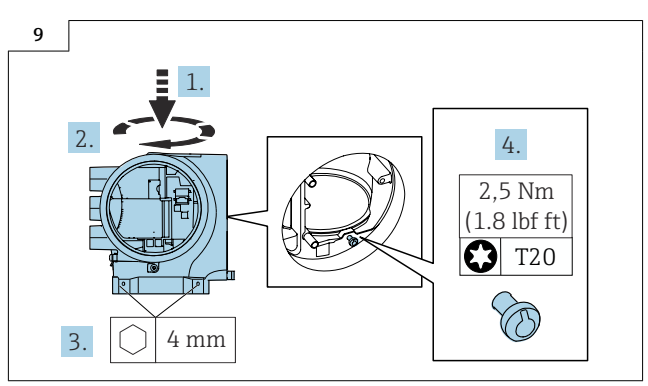

‣ For Promass Q DN150-250: Installation of the transmitter, non-Ex version and Ex version: Fit the transmitter in place, turn it and tighten the screws.

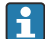

For Teqwave M: After replacing the amplifier, it is recommended that you adjust the measured value with respect to a reference value (e.g from the laboratory) to ensure optimum measurement performance in subsequent operation. Adjustment is carried out in the same way as device commissioning.

For detailed information on commissioning, see the "Commissioning" section of the Operating Instructions for the device.

# 9 Promag 500–digital

- 9.1 Sensor connection housing, stainless steel cast housing for Zone 1, Div. 1
- 9.1.1 Opening the electronics compartment and removing the ISEM and ISEM extender

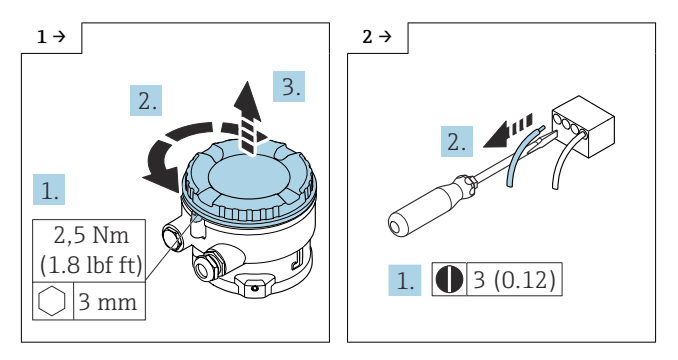

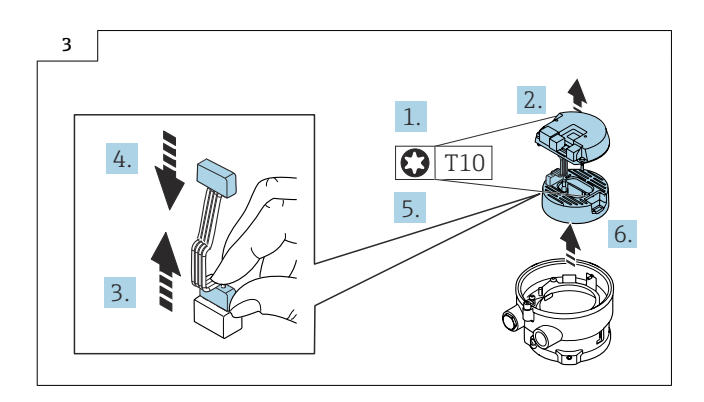

### 9.1.2 Reassembling the sensor connection housing, cast, stainless

Reassembly is carried out in reverse order. Note the following:

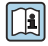

For detailed information on the electrical connection, see the "Electrical connection"<br>section of the Operating Installation section of the Operating Instructions for the device.

### 9.1.3 Standard transmitter

### **NOTICE**

#### Poor measuring performance!

If the grounding switch is in the wrong position, this impacts the measuring performance!

 $\triangleright$  Check that the grounding switch is in the correct position and correct if necessary!

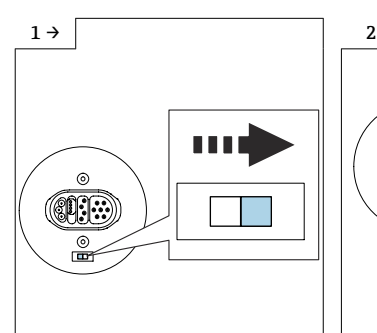

 $\triangleright$  Version A: If a grounding switch is provided on the ISEM: set the grounding switch of the ISEM to the "right" position (open).

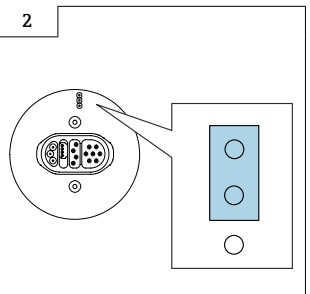

‣ Version B: If a jumper is provided on the ISEM: plug in the jumper for the ISEM grounding setting on the outside (open).

### 9.1.4 Transmitter, isolated from ground option

### **NOTICE**

### Damage to the measuring device!

The measuring device can be destroyed if the grounding switch is in the incorrect position.

‣ Check that the grounding switch is in the correct position and correct if necessary!

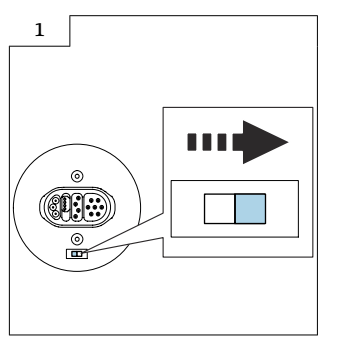

 $\blacktriangleright$  Set the grounding switch of the ISEM to the "right" position (open).

- 9.2 Sensor connection housing, aluminum, for Zone 2, Div. 2, non-Ex version
- 9.2.1 Opening the electronics compartment and removing the ISEM and ISEM extender

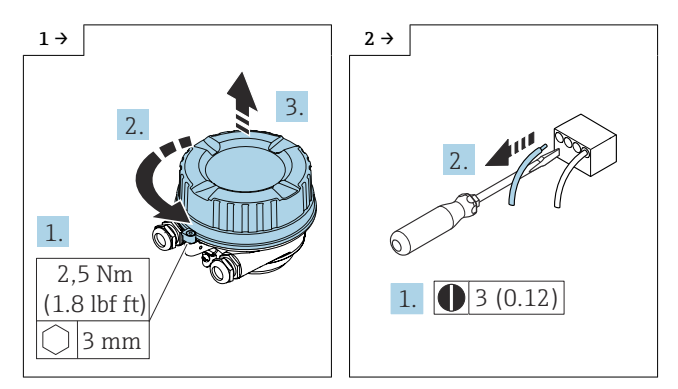

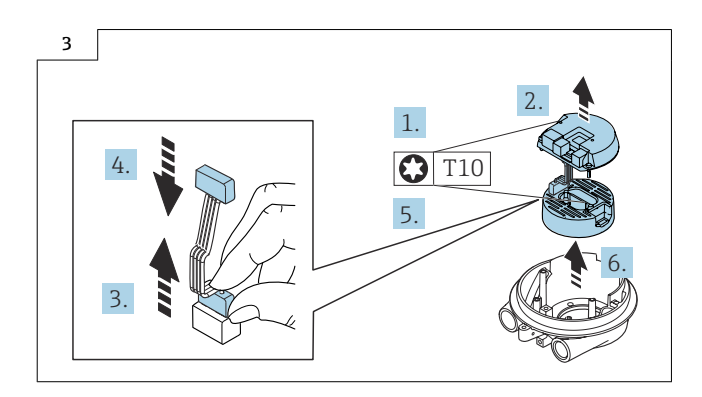

### 9.2.2 Reassembling the sensor connection housing, aluminum

Reassembly is carried out in reverse order. Note the following:

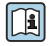

For detailed information on the electrical connection, see the "Electrical connection"<br>section of the Operating Issues section of the Operating Instructions for the device.

### 9.2.3 Standard transmitter

### **NOTICE**

#### Poor measuring performance!

If the grounding switch is in the wrong position, this impacts the measuring performance!

‣ Check that the grounding switch is in the correct position and correct if necessary!

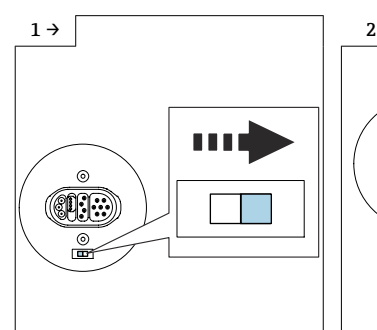

 $\triangleright$  Version A: If a grounding switch is provided on the ISEM: set the grounding switch of the ISEM to the "right" position (open).

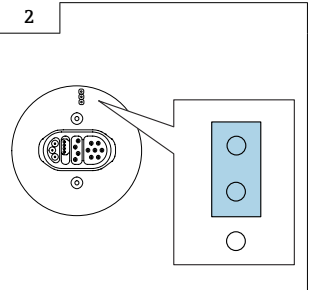

‣ Version B: If a jumper is provided on the ISEM: plug in the jumper for the ISEM grounding setting on the outside (open).

### 9.2.4 Transmitter, isolated from ground option

## **NOTICE**

### Damage to the measuring device!

The measuring device can be destroyed if the grounding switch is in the incorrect position.

 $\triangleright$  Check that the grounding switch is in the correct position and correct if necessary!

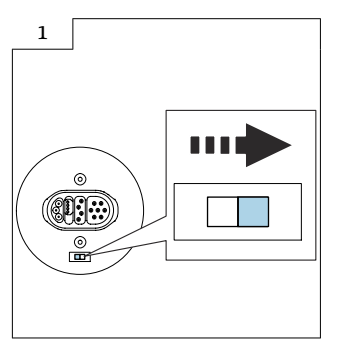

<sup>▶</sup> Set the grounding switch of the ISEM to the "right" position (open).

- 9.3 Sensor connection housing, stainless, for Zone 2, Div. 2, non-Ex version and sensor connection housing, ultra-compact, stainless, hygienic, non-Ex version
- 9.3.1 Opening the electronics compartment and removing the ISEM and ISEM extender

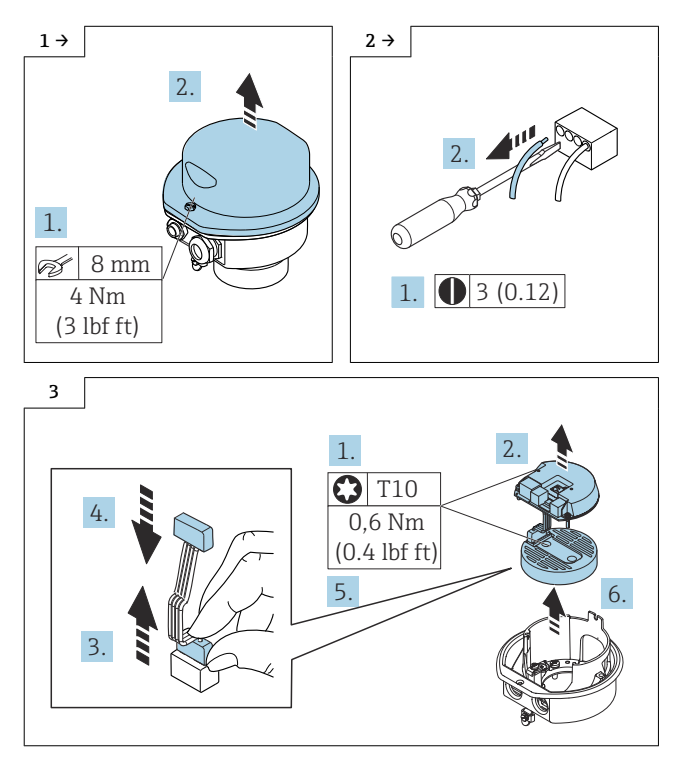

#### 9.3.2 Reassembling the sensor connection housing, stainless, and sensor connection housing, ultra-compact, stainless, hygienic

Reassembly is carried out in reverse order. Note the following:

For detailed information on the electrical connection, see the "Electrical connection" section of the Operating Instructions for the device.

### 9.3.3 Standard transmitter

### **NOTICE**

### Poor measuring performance!

If the grounding switch is in the wrong position, this impacts the measuring performance!

‣ Check that the grounding switch is in the correct position and correct if necessary!

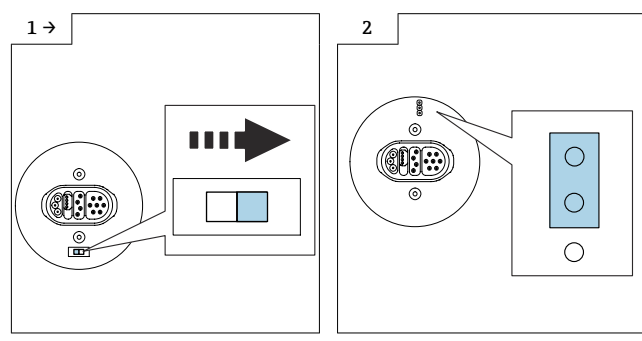

- $\triangleright$  Version A: If a grounding switch is provided on the ISEM: set the grounding switch of the ISEM to the "right" position (open).
- $\triangleright$  Version B: If a jumper is provided on the ISEM: plug in the jumper for the ISEM grounding setting on the outside (open).

### 9.3.4 Transmitter, isolated from ground option

## **NOTICE**

#### Damage to the measuring device!

The measuring device can be destroyed if the grounding switch is in the incorrect position.

‣ Check that the grounding switch is in the correct position and correct if necessary!

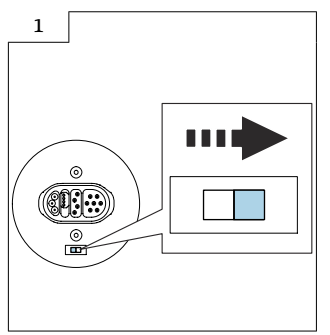

 $\blacktriangleright$  Set the grounding switch of the ISEM to the "right" position (open).

# <span id="page-22-0"></span>10 Promass, Prosonic Flow, t-mass, Teqwave M 500-digital

- 10.1 Sensor connection housing, stainless steel cast housing for Zone 2, Div. 2, non-Ex version
- 10.1.1 Opening the electronics compartment and replacing the ISEM and ISEM extender with ribbon cable

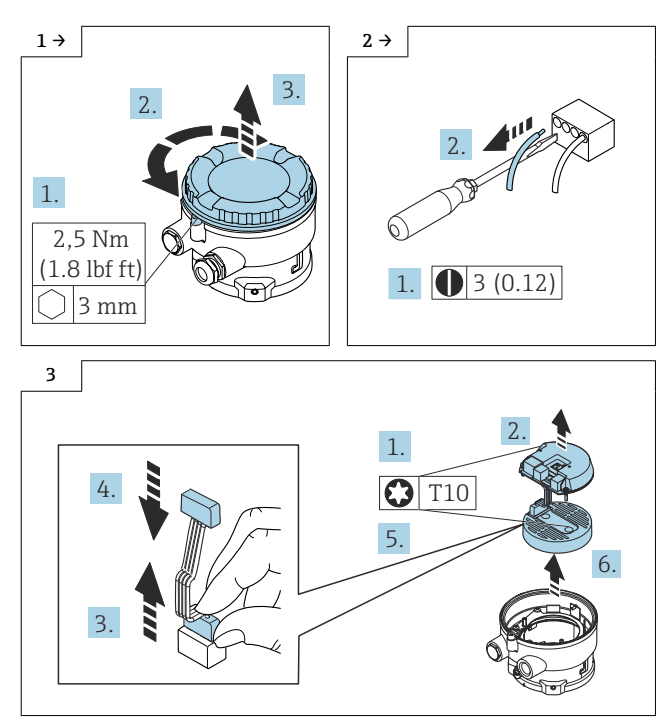

## 10.1.2 Reassembling the sensor connection housing, cast, stainless

Reassembly is carried out in reverse order.

For detailed information on the electrical connection, see the "Electrical connection" For detailed information on the electronic section of the Operating Instructions for the device.

## 10.2 Sensor connection housing, aluminum, for Zone 2, Div. 2, non-Ex version

10.2.1 Opening the electronics compartment and replacing the SEM electronics module and ISEM extender with ribbon cable

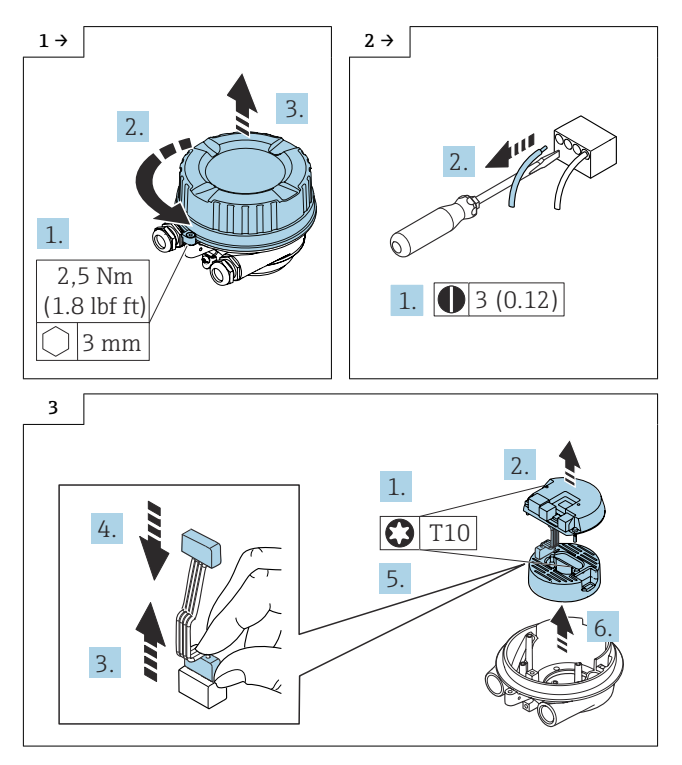

### 10.2.2 Reassembling the sensor connection housing, aluminum

Reassembly is carried out in reverse order.

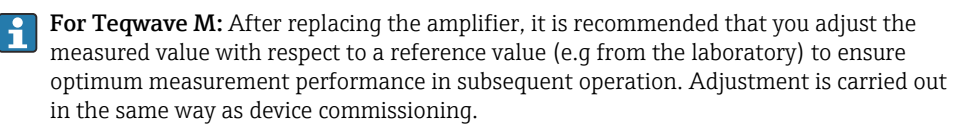

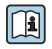

For detailed information on commissioning, see the "Commissioning" section of the Operating Instructions for the device.

- 10.3 Sensor connection housing, stainless, for Zone 2, Div. 2, non-Ex version and sensor connection housing, ultra-compact, hygienic, non-Ex version
- 10.3.1 Opening the electronics compartment and replacing the ISEM and ISEM extender with ribbon cable

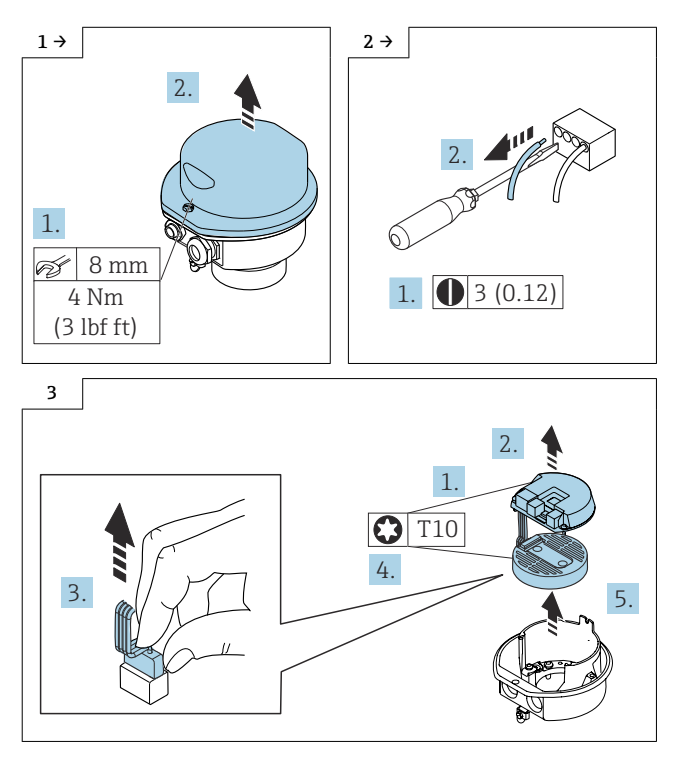

### 10.3.2 Reassembling the sensor connection housing, stainless, and sensor connection housing, ultra-compact, hygienic

Reassembly is carried out in reverse order.

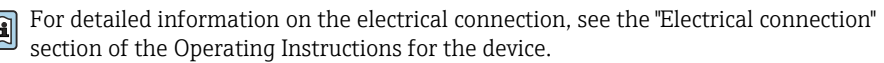

# <span id="page-25-0"></span>11 Promass, t-mass 500-digital, Ex-version

- 11.1 Sensor connection housing, stainless steel cast housing for Zone 1, Div. 1
- 11.1.1 Opening the electronics compartment and replacing the ISEM

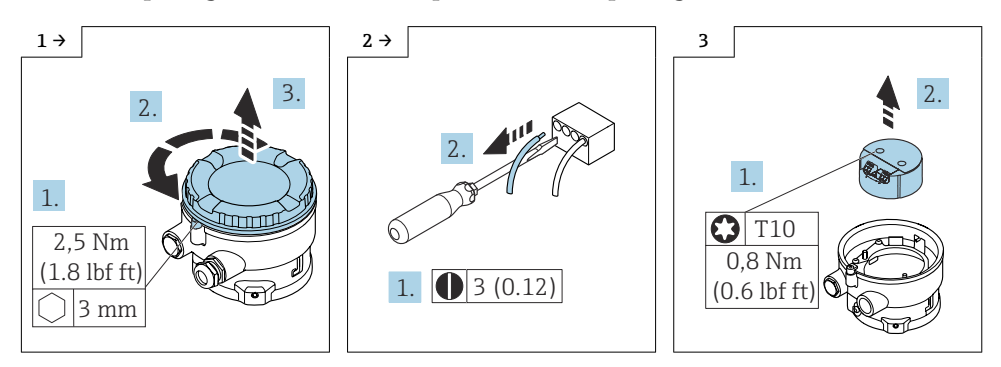

### 11.1.2 Reassembling the sensor connection housing, cast, stainless

Reassembly is carried out in reverse order.

For detailed information on the electrical connection, see the "Electrical connection" m section of the Operating Instructions for the device.

## 11.2 Sensor connection housing, aluminum for Zone 1, Div. 1

### 11.2.1 Opening the electronics compartment and replacing the ISEM

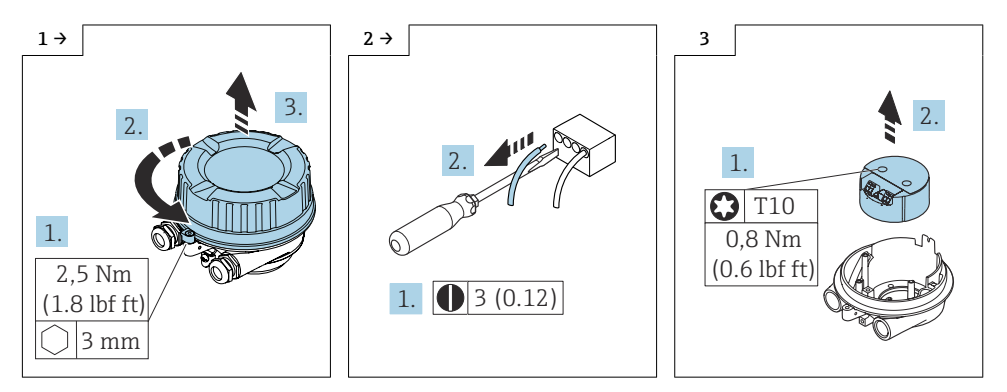

### 11.2.2 Reassembling the sensor connection housing, aluminum

Reassembly is carried out in reverse order.

For detailed information on the electrical connection, see the "Electrical connection" section of the Operating Instructions for the device.

## 11.3 Sensor connection housing, stainless, for Zone 1, Div. 1

11.3.1 Opening the electronics compartment and replacing the ISEM

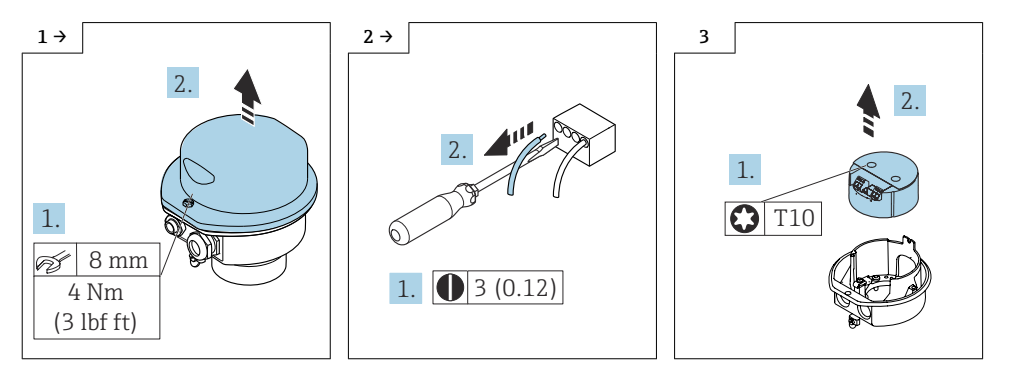

### 11.3.2 Reassembling the sensor connection housing, stainless

Reassembly is carried out in reverse order.

For detailed information on the electrical connection, see the "Electrical connection" section of the Operating Instructions for the device.

# 11.4 Replacing the ribbon cable

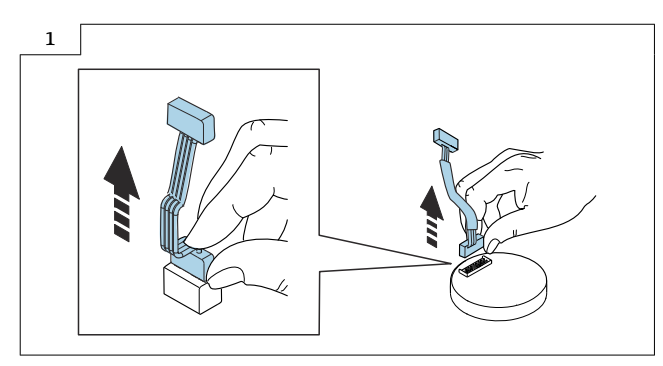

## 11.4.1 Reassembling the ribbon cable

Reassembly is carried out in reverse order.

# <span id="page-27-0"></span>12 Disposal

 $\boxtimes$ 

If required by the Directive 2012/19/EU on waste electrical and electronic equipment (WEEE), the product is marked with the depicted symbol in order to minimize the disposal of WEEE as unsorted municipal waste. Do not dispose of products bearing this marking as unsorted municipal waste. Instead, return them to the manufacturer for disposal under the applicable conditions.

# Austausch ISEM, ISEM-Extender, Flachbandkabel

Proline 300, 500, 500-digital

## Inhaltsverzeichnis

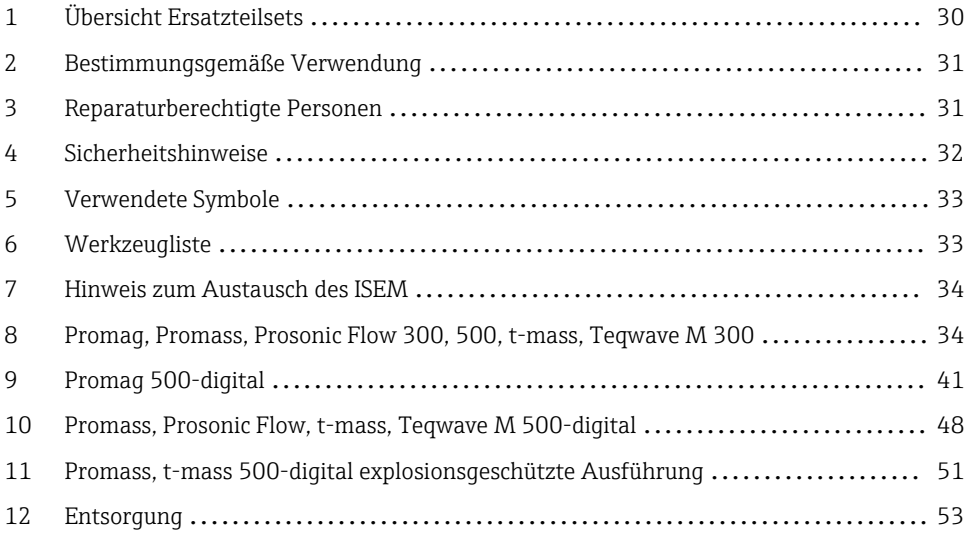

# <span id="page-29-0"></span>1 Übersicht Ersatzteilsets

Die Einbauanleitung ist für folgende Ersatzteilsets gültig:

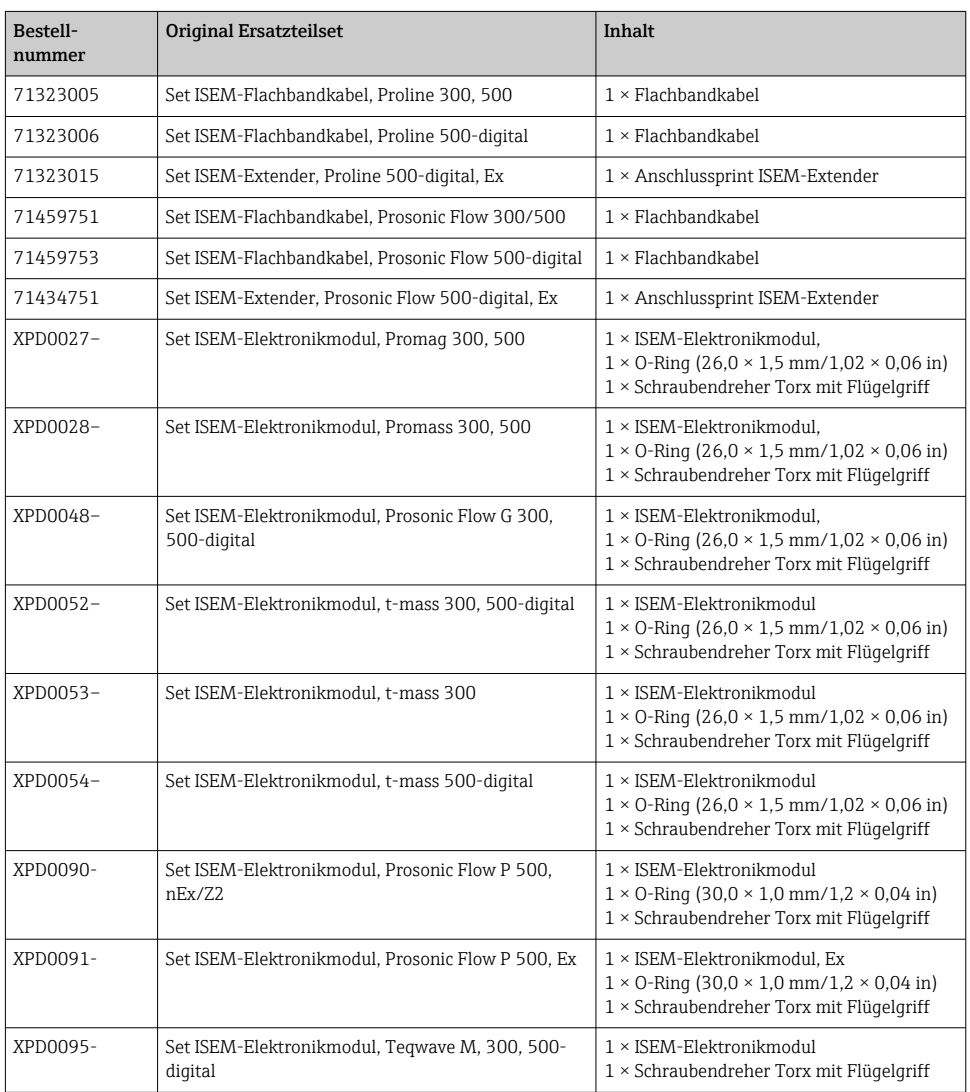

- Die Bestellnummer des Ersatzteilsets (auf dem Produktaufkleber der Verpackung) kann sich von der Produktionsnummer (auf dem Aufkleber direkt auf dem Ersatzteil) unterscheiden!
	- Durch Eingabe der Produktionsnummer des Ersatzteiles im Ersatzteilfindetool kann die Bestellnummer des entsprechenden Ersatzteilsets ermittelt werden.

<span id="page-30-0"></span>• Wir empfehlen Einbauanleitung und Verpackung immer zusammen aufzubewahren.

# 2 Bestimmungsgemäße Verwendung

- Eine defekte Einheit nur gegen eine funktionierende Einheit des gleichen Typs ersetzen.
- Nur Originalteile von Endress+Hauser verwenden.
- Im W@M Device Viewer prüfen, ob das Ersatzteil zum vorliegenden Messgerät passt.

Bei einigen Messgeräten befindet sich im Inneren des Gerätes eine Ersatzteilübersicht. Ist das Ersatzteilset dort aufgelistet, entfällt die Überprüfung.

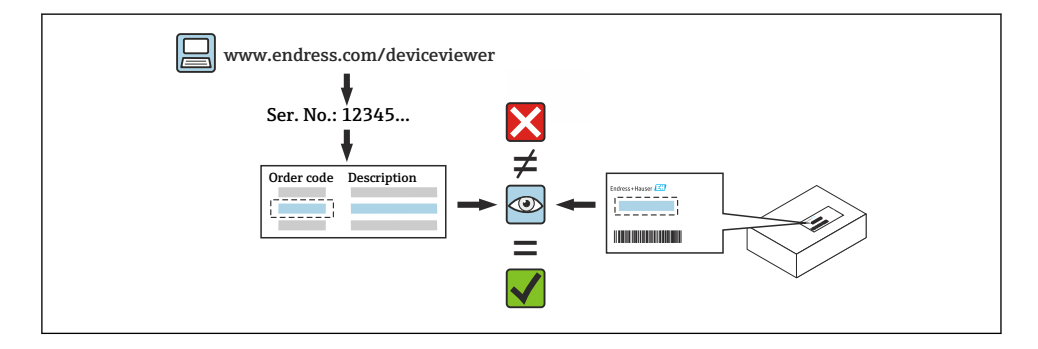

# 3 Reparaturberechtigte Personen

Die Berechtigung zur Durchführung einer Reparatur ist von der Zulassung des Messgeräts abhängig. Die Tabelle zeigt den jeweils berechtigten Personenkreis.

Die Person, die eine Reparatur vornimmt, übernimmt die Verantwortung für die Sicherheit während der Arbeiten, die Qualität der Ausführung und die Sicherheit des Geräts nach der Reparatur.

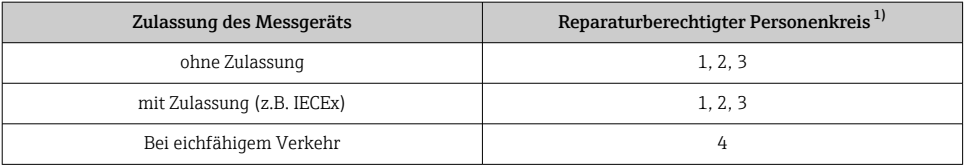

1) 1 = Ausgebildete Fachkraft des Kunden, 2 = Von Endress+Hauser autorisierter Servicetechniker,

3 = Endress+Hauser (Messgerät an Hersteller zurücksenden)

4 = Mit der lokalen Zulassungsstelle prüfen, ob ein Ein-/Umbau unter Aufsicht erfolgen muss.

# <span id="page-31-0"></span>4 Sicherheitshinweise

- Prüfen, ob das vorliegende Ersatzteil zur Kennzeichnung auf dem Messgerät passt, wie auf der Titelseite beschrieben.
- Ersatzteilset und Einbauanleitung dienen dazu, eine defekte Einheit gegen eine funktionierende Einheit des gleichen Typs zu ersetzen. Nur Originalteile von Endress+Hauser verwenden.
- Nationale Vorschriften bezüglich der Montage, elektrischen Installation, Inbetriebnahme, Wartung und Reparatur einhalten.
- Folgende Anforderungen an das Fachpersonal für Montage, elektrische Installation, Inbetriebnahme, Wartung und Reparatur der Messgeräte müssen erfüllt sein:
	- In Gerätesicherheit ausgebildet.
	- Mit den jeweiligen Einsatzbedingungen der Geräte vertraut.
	- Bei Ex-zertifizierten Messgeräten: zusätzlich im Explosionsschutz ausgebildet.
- Messgerät unter Spannung! Lebensgefahr durch Stromschlag. Messgerät nur im spannungslosen Zustand öffnen.
- Bei Messgeräten für den explosionsgefährdeten Bereich: Hinweise in der Ex-Dokumentation (XA) beachten.
- Bei Messgeräten in sicherheitstechnischen Applikationen gemäß IEC 61508 bzw. IEC 61511: Nach Reparatur Neuinbetriebnahme gemäß Betriebsanleitung durchführen. Reparatur dokumentieren.
- Vor einem Geräteausbau: Prozess in sicheren Zustand bringen und Leitung von gefährlichen Prozessstoffen befreien.
- Verbrennungsgefahr durch heiße Oberflächen! Vor Arbeitsbeginn: Anlage und Messgerät auf berührungssichere Temperatur abkühlen.
- Bei Messgeräten im abrechnungspflichtigen Verkehr: Nach Entfernen der Plombe ist der geeichte Zustand aufgehoben.
- Die Betriebsanleitung zum Messgerät ist zu beachten.
- Beschädigungsgefahr elektronischer Bauteile! Eine ESD-geschützte Arbeitsumgebung herstellen.
- Nach Entfernen der Elektronikabdeckung: Stromschlaggefahr durch aufgehobenen Berührungsschutz!
- Messgerät ausschalten, bevor interne Abdeckungen entfernt werden.
- Änderungen am Messgerät sind nicht zulässig.
- Gehäuse nur kurzzeitig öffnen. Eindringen von Fremdkörpern, Feuchtigkeit oder Verunreinigung vermeiden.
- Defekte Dichtungen nur durch Original-Dichtungen von Endress+Hauser ersetzen.
- Defekte Gewinde erfordern eine Instandsetzung des Messgeräts.
- Gewinde (z.B. von Elektronikraum- und Anschlussraumdeckel) müssen geschmiert sein, sofern keine abriebfeste Trockenschmierung vorhanden ist. Säurefreies, nicht härtendes Fett verwenden.
- <span id="page-32-0"></span>• Wenn bei den Reparaturarbeiten Abstände reduziert oder die Spannungsfestigkeit des Messgeräts nicht sichergestellt werden kann: Prüfung nach Abschluss der Arbeiten durchführen (z.B. Hochspannungstest gemäß Herstellerangaben).
- Servicestecker:
	- Nicht in explosionsfähiger Atmosphäre anschließen.
	- Nur an Servicegeräte von Endress+Hauser anschließen.
- Die in der Betriebsanleitung aufgeführten Hinweise zum Transport und zur Rücksendung beachten.

Bei Fragen Endress+Hauser Service kontaktieren: [www.addresses.endress.com](http://addresses.endress.com)

# 5 Verwendete Symbole

## 5.1 Symbole für Informationstypen

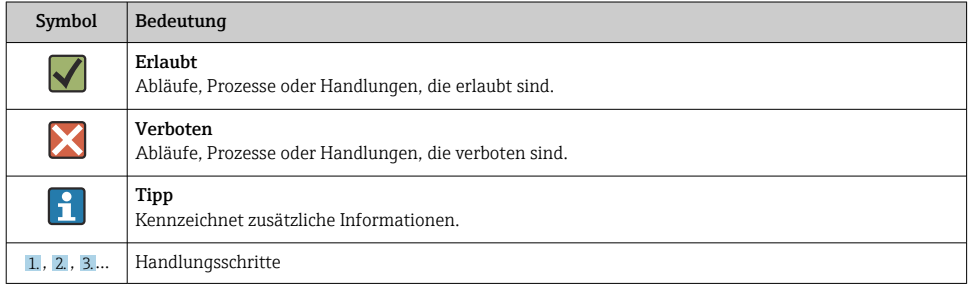

# 6 Werkzeugliste

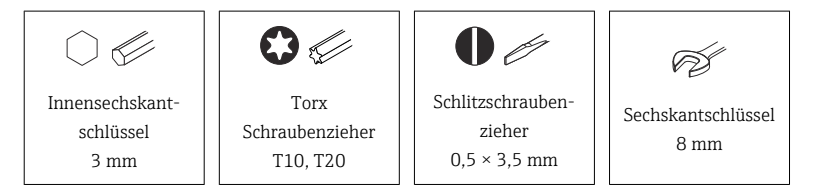

# <span id="page-33-0"></span>7 Hinweis zum Austausch des ISEM

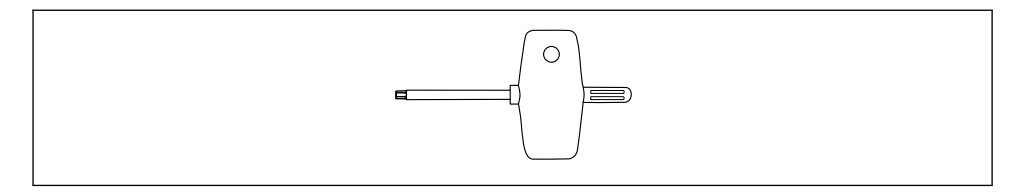

Für den Austausch des ISEM ist ein Schraubendreher mit Flügelgriff im Ersatzteilset/ Umbaukit enthalten.

# 8 Promag, Promass, Prosonic Flow 300, 500, t-mass, Teqwave M 300

- 8.1 Messumformergehäuse Alu nicht explosionsgeschützte Ausführung, Aluminiumgehäuse explosionsgeschützte Ausführung, Gussgehäuse rostfrei explosionsgeschützte Ausführung
- 8.1.1 Öffnen Elektronikraum und Ausbau Modulhalterung

### **A**WARNUNG

#### Messgerät unter Spannung!

Lebensgefahr durch Stromschlag.

‣ Messgerät nur im spannungslosen Zustand öffnen.

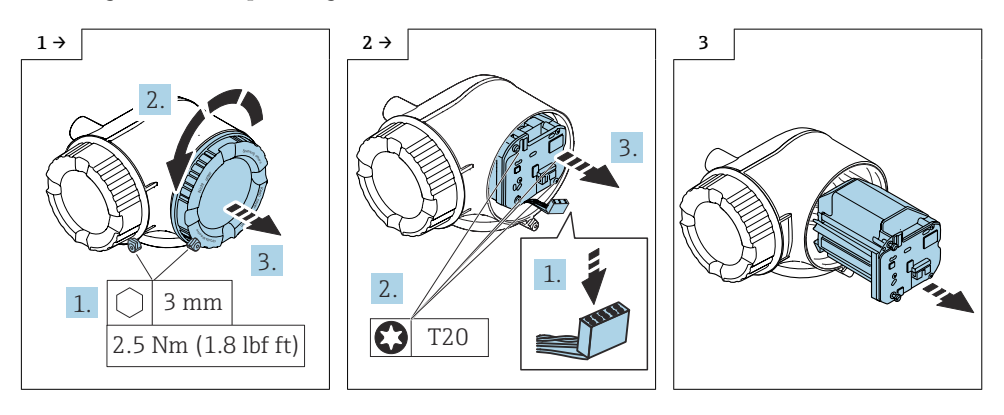

### 8.1.2 Austausch ISEM und Flachbandkabel

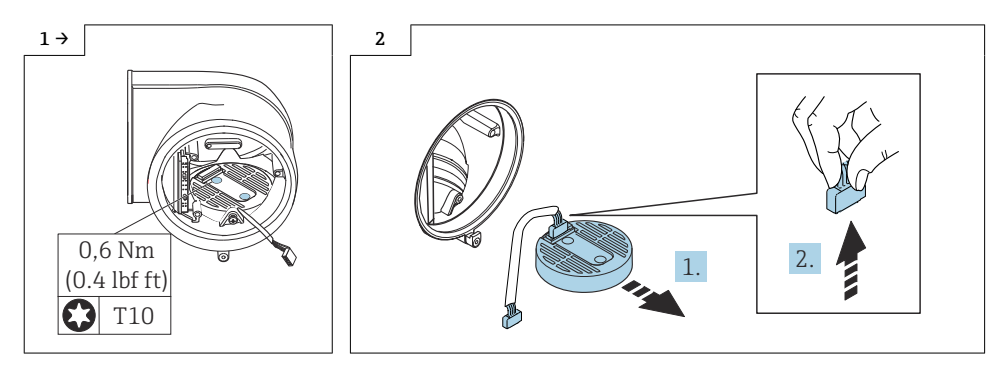

8.2 Messumformergehäuse Alu und Guss Rostfrei Promass Q, DN 150-250, Ausbau ISEM und Flachbandkabel

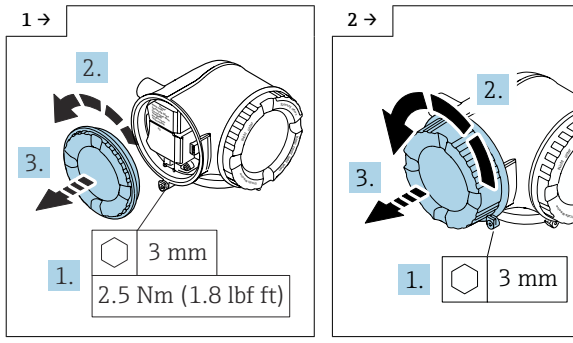

- ‣ Öffnen Deckel blind für Messumformer Alu und Messumformer Guss
- ‣ Öffnen Deckel mit Anzeigemodul für Messumformer Alu und Messumformer Guss

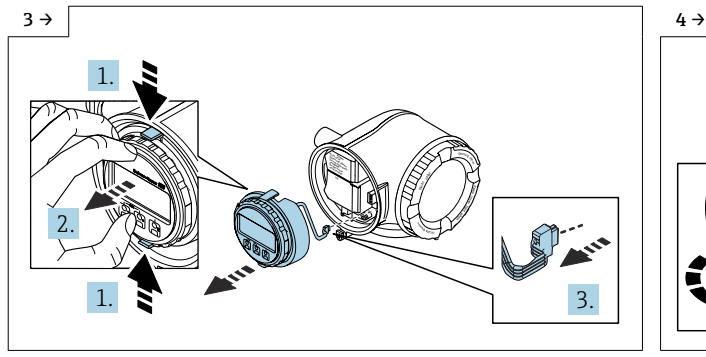

‣ Optionale Anzeige demontieren, wenn vorhanden.

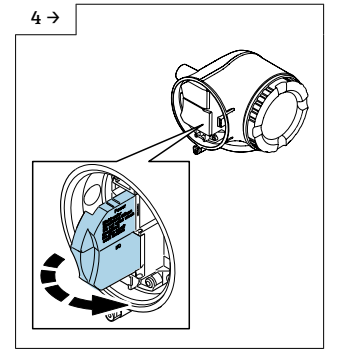

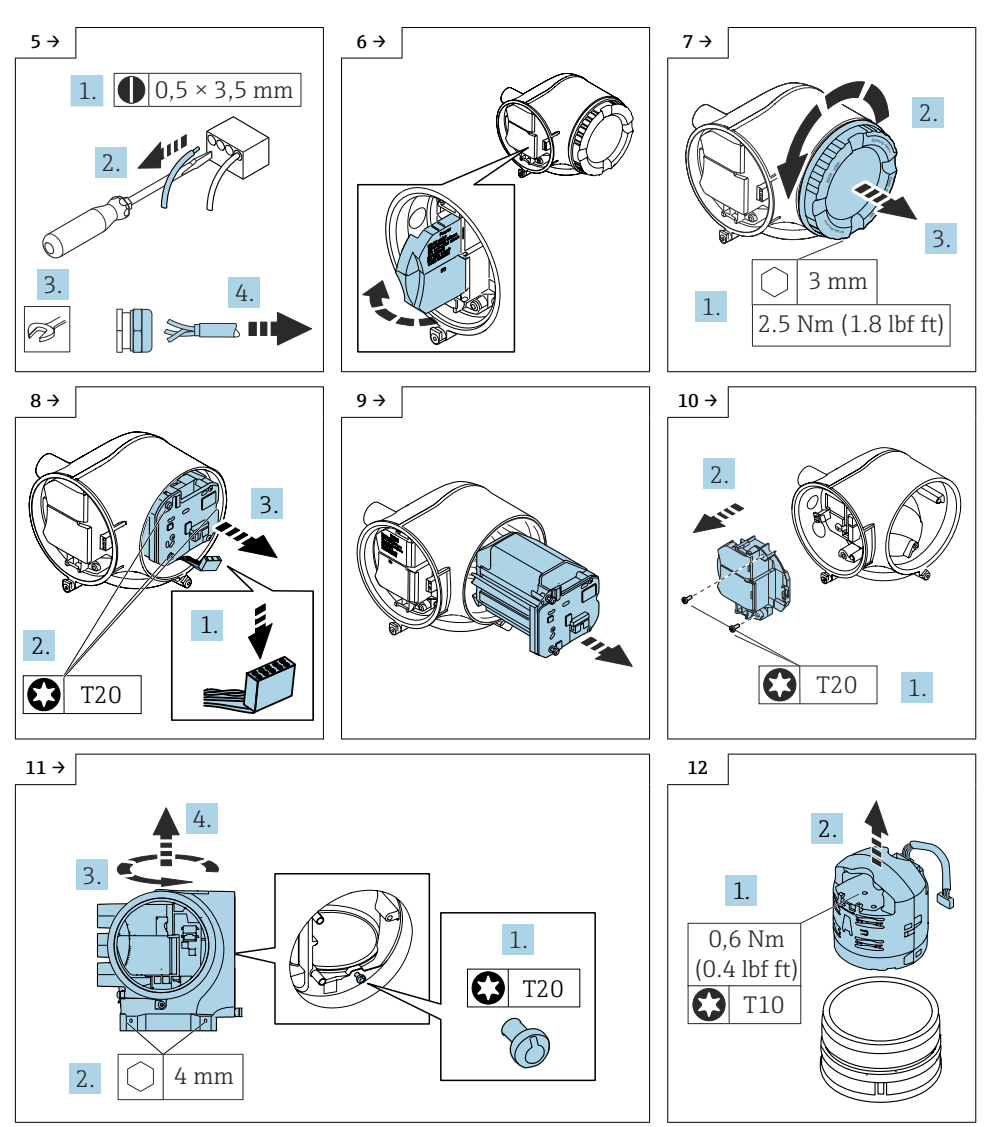

‣ Ausbau Messumformer in nicht explosionsgeschützter und

explosionsgeschützter Ausführung: ‣ Schrauben lösen, Messumformer drehen und hochziehen.

# 8.3 Zusammenbau Messumformergehäuse

Der Zusammenbau erfolgt in umgekehrter Reihenfolge. Folgendes ist zu beachten:

## 8.4 Einbau Messumformer Kompaktausführung Promag 300

### 8.4.1 Messumformer Standard

### **HINWEIS**

### Fehlerhafte Messperformance!

Durch falsche Stellung des Erdungsschalters wird die Messperformance beeinträchtigt! ‣ Korrekte Stellung des Erdungsschalters kontrollieren und falls notwendig korrigieren!

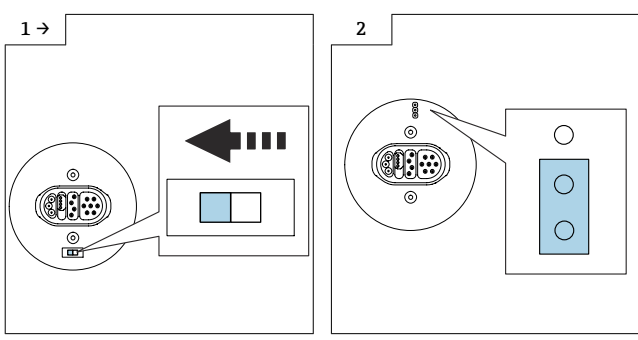

‣ Variante A: Wenn ein Erdungsschalter am ISEM vorhanden ist: Erdungsschalter des ISEM auf Position "links" stellen (geschlossen).

‣ Variante B: Wenn ein Jumper am ISEM vorhanden ist: Jumper Erdungseinstellung ISEM innen einstecken (geschlossen).

## 8.4.2 Messumformer Option Erdfrei

### **HINWEIS**

### Schäden am Messgerät!

Durch falsche Stellung des Erdungsschalters kann das Messgerät zerstört werden.

‣ Korrekte Stellung des Erdungsschalters kontrollieren und falls notwendig korrigieren!

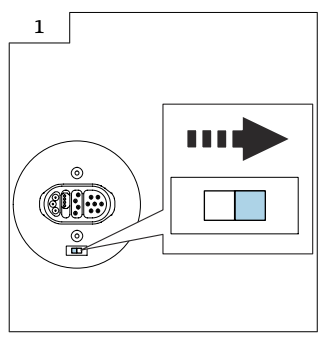

‣ Erdungsschalter des ISEM auf Position "rechts" stellen (offen).

# 8.5 Einbau Messumformer Getrenntausführung Promag 500

### 8.5.1 Messumformer Standard

### **HINWEIS**

### Fehlerhafte Messperformance!

Durch falsche Stellung des Erdungsschalters wird die Messperformance beeinträchtigt! ‣ Korrekte Stellung des Erdungsschalters kontrollieren und falls notwendig korrigieren!

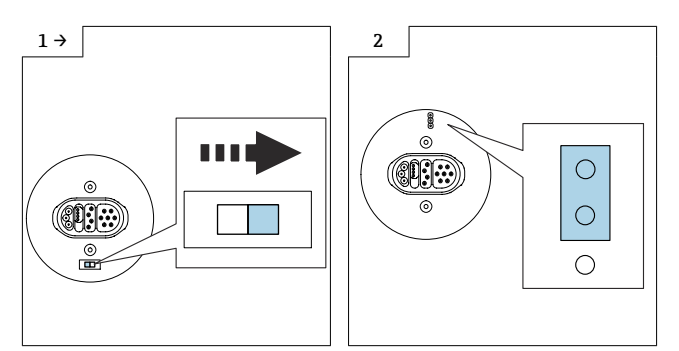

‣ Variante A: Wenn ein Erdungsschalter am ISEM vorhanden ist: Erdungsschalter des ISEM auf Position "rechts" stellen (offen).

‣ Variante B: Wenn ein Jumper am ISEM vorhanden ist: Jumper Erdungseinstellung ISEM außen einstecken (offen).

### 8.5.2 Messumformer Option Erdfrei

### **HINWEIS**

#### Schäden am Messgerät!

Durch falsche Stellung des Erdungsschalters kann das Messgerät zerstört werden.

‣ Korrekte Stellung des Erdungsschalters kontrollieren und falls notwendig korrigieren!

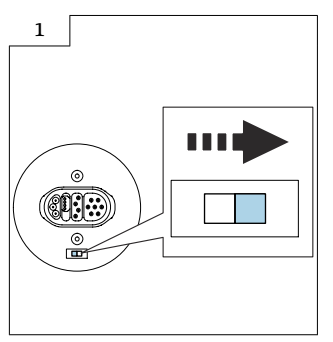

‣ Erdungsschalter des ISEM auf Position "rechts" stellen (offen).

## 8.6 Hinweis zum Zusammenbau Promag, Promass, Prosonic Flow 300, 500, t-mass, Teqwave M 300

Kontrollieren, ob der S-DAT im Messverstärker eingesteckt ist (Bild 1 unten). H Andernfalls kontrollieren, ob der S-DAT in der Sensorschnittstelle eingesteckt ist (Bild 2 unten).

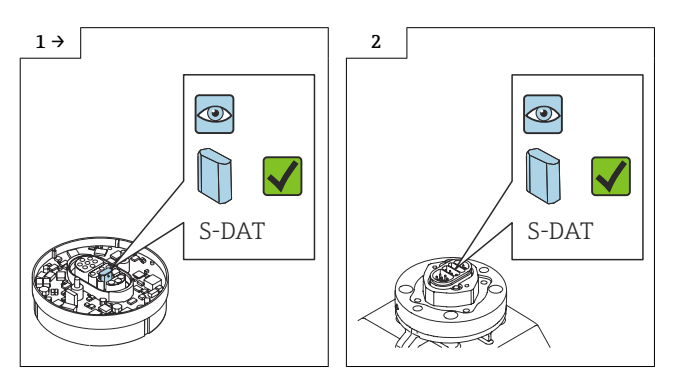

Ansonsten den S-DAT aus dem defekten Messverstärker demontieren (Bild 1 unten) und in den neuen Messverstärker montieren (Bild 2 oder 3 unten).

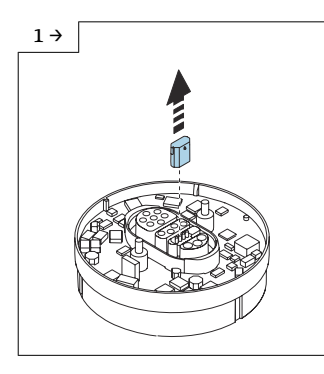

H

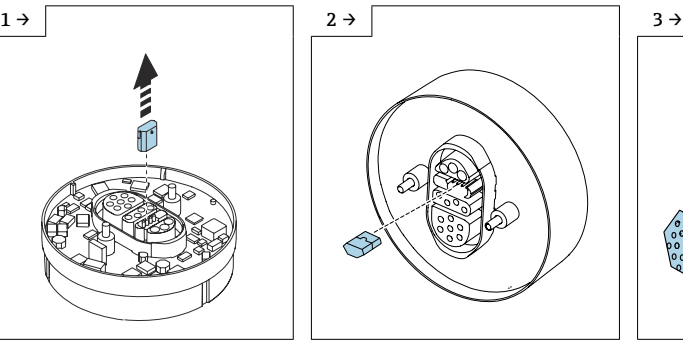

‣ Für Promag: S-DAT in das ISEM einstecken.

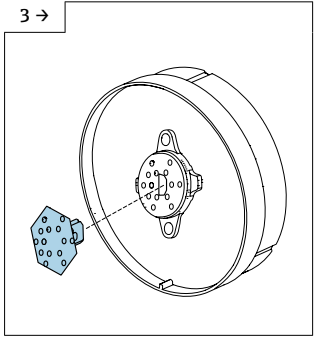

‣ Für Promass, t-mass: S-DAT in das ISEM einstecken.

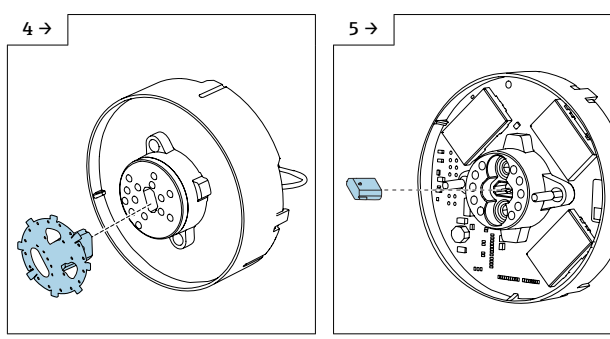

- ► Für Prosonic Flow: S-DAT in das ISEM einstecken.
- ‣ Für Teqwave M: S-DAT in das ISEM einstecken.

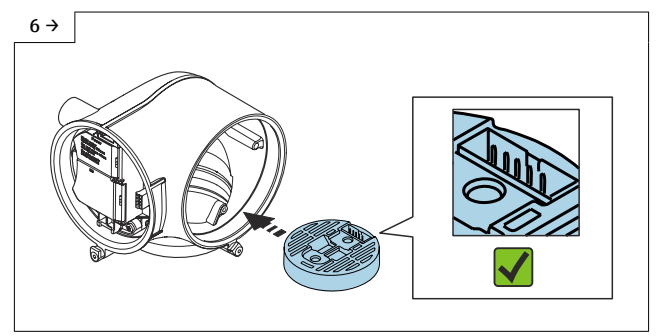

‣ ISEM gemäss Abbildung im Messumformergehäuse ausrichten und platzieren.

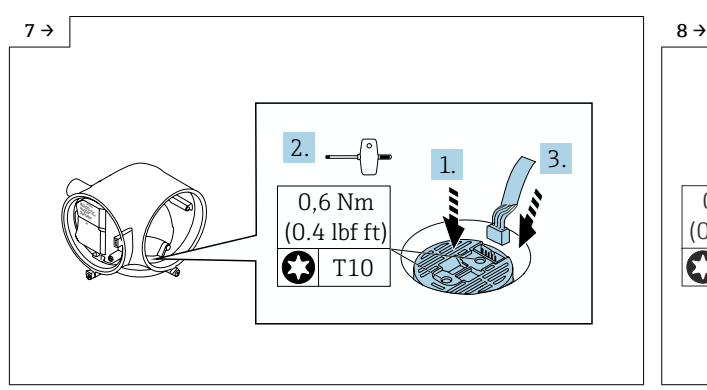

‣ ISEM vorsichtig nach unten drücken (1), Schrauben gemäss Drehmoment anziehen (2) und Flachbandkabel einstecken (3).  $\mathbb E$  Steckercodierung beachten!

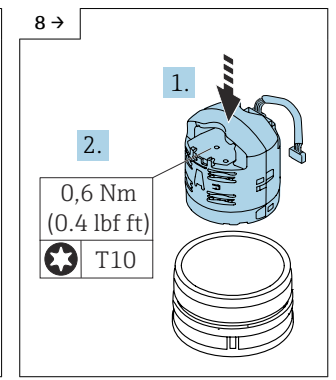

‣ Für Promass Q DN150-250: ISEM ausrichten und plazieren, herunter drücken und Schrauben fest ziehen.

<span id="page-40-0"></span>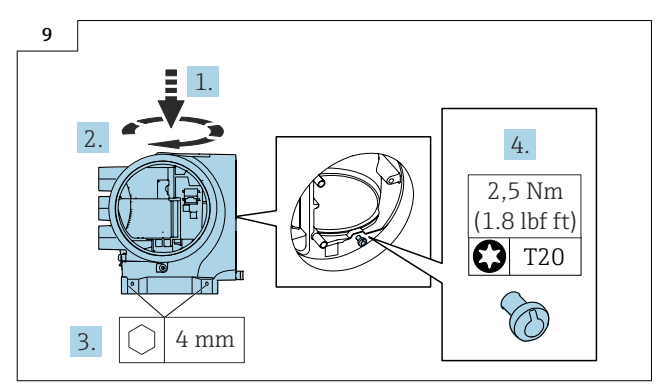

‣ Für Promass Q DN150-250: Einbau Messumformer in nicht explosionsgeschützter und explosionsgeschützter Ausführung: Messumformer aufsetzen und drehen, Schrauben anziehen.

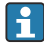

η

Für Teqwave M: Nach Austausch des Messverstärkers wird ein Abgleich des Messwerts auf einen Referenzwert empfohlen (z. B aus dem Labor), um im nachfolgenden Betrieb eine optimale Messperformance zu erreichen. Der Abgleich erfolgt wie bei der Inbetriebnahme des Gerätes.

Detaillierte Angaben zur Inbetriebnahme: Kapitel "Inbetriebnahme", Betriebsanleitung zum Gerät.

# 9 Promag 500-digital

## 9.1 Sensor Anschlussgehäuse Guss rostfrei für Zone 1, Div. 1

9.1.1 Öffnen Elektronikraum und Ausbau ISEM und ISEM-Extender

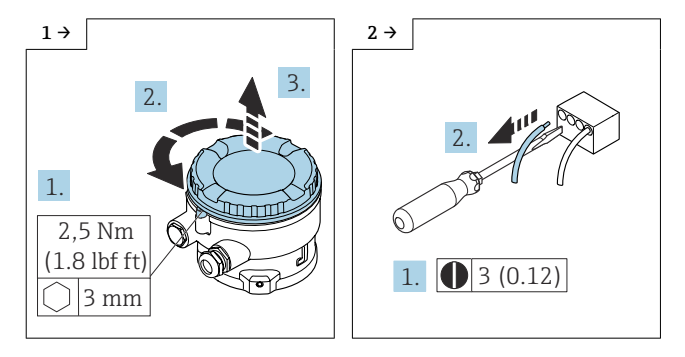

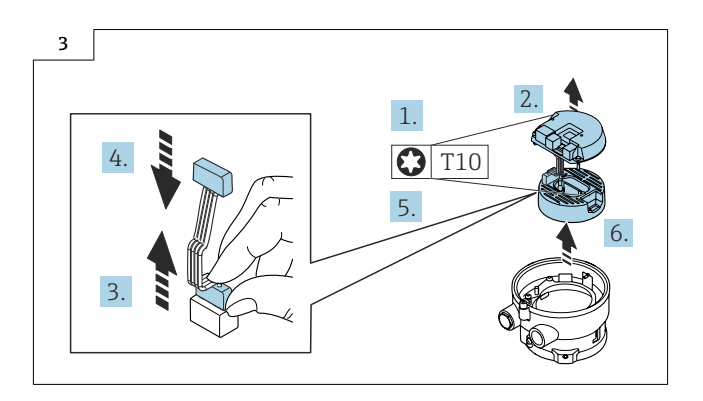

### 9.1.2 Zusammenbau Sensor Anschlussgehäuse Guss rostfrei

Der Zusammenbau erfolgt in umgekehrter Reihenfolge. Folgendes ist zu beachten:

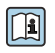

Detaillierte Angaben zum elektrischen Anschluss: Kapitel "Elektrischer Anschluss", Betriebsanleitung zum Gerät.

### 9.1.3 Messumformer Standard

### **HINWEIS**

### Fehlerhafte Messperformance!

Durch falsche Stellung des Erdungsschalters wird die Messperformance beeinträchtigt! ‣ Korrekte Stellung des Erdungsschalters kontrollieren und falls notwendig korrigieren!

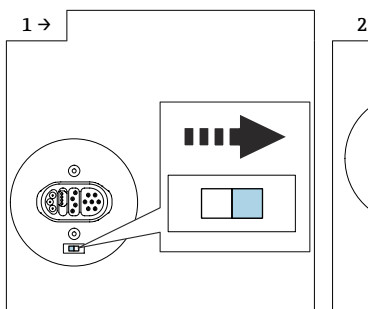

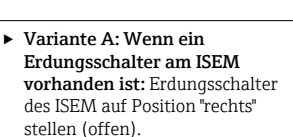

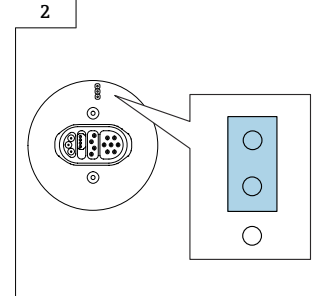

‣ Variante B: Wenn ein Jumper am ISEM vorhanden ist: Jumper Erdungseinstellung ISEM außen einstecken (offen).

### 9.1.4 Messumformer Option Erdfrei

### **HINWEIS**

### Schäden am Messgerät!

Durch falsche Stellung des Erdungsschalters kann das Messgerät zerstört werden.

‣ Korrekte Stellung des Erdungsschalters kontrollieren und falls notwendig korrigieren!

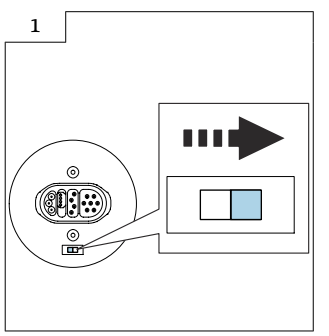

‣ Erdungsschalter des ISEM auf Position "rechts" stellen (offen).

## 9.2 Sensor Anschlussgehäuse Alu für Zone 2, Div. 2, nicht explosionsgeschützte Ausführung

### 9.2.1 Öffnen Elektronikraum und Ausbau ISEM und ISEM-Extender

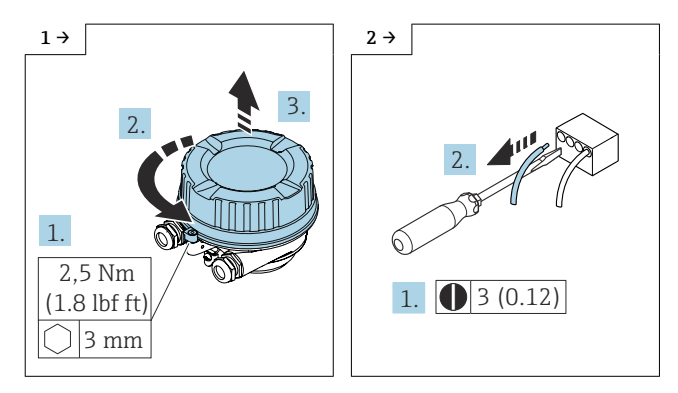

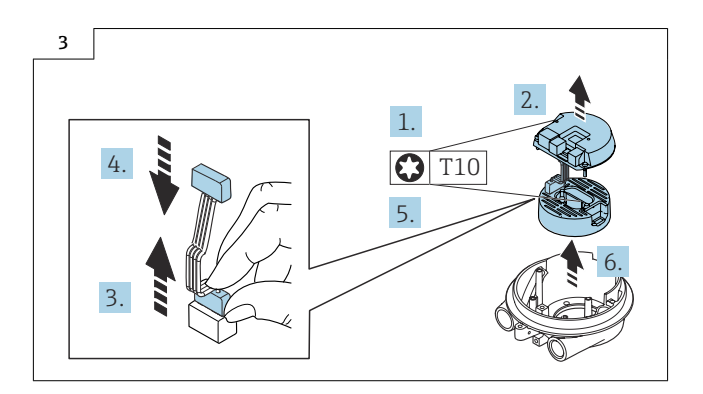

### 9.2.2 Zusammenbau Sensor Anschlussgehäuse Alu

Der Zusammenbau erfolgt in umgekehrter Reihenfolge. Folgendes ist zu beachten:

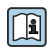

Detaillierte Angaben zum elektrischen Anschluss: Kapitel "Elektrischer Anschluss", Betriebsanleitung zum Gerät.

### 9.2.3 Messumformer Standard

### **HINWEIS**

### Fehlerhafte Messperformance!

Durch falsche Stellung des Erdungsschalters wird die Messperformance beeinträchtigt!

‣ Korrekte Stellung des Erdungsschalters kontrollieren und falls notwendig korrigieren!

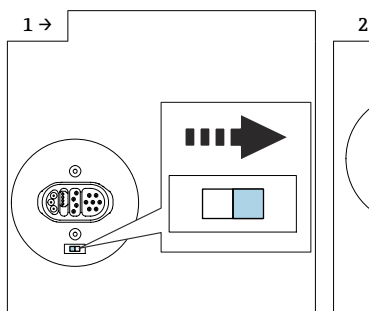

‣ Variante A: Wenn ein Erdungsschalter am ISEM vorhanden ist: Erdungsschalter des ISEM auf Position "rechts" stellen (offen).

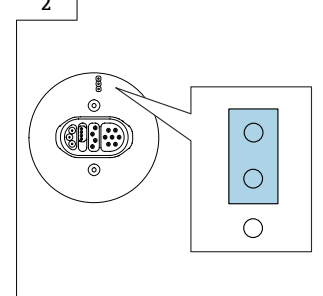

‣ Variante B: Wenn ein Jumper am ISEM vorhanden ist: Jumper Erdungseinstellung ISEM außen einstecken (offen).

### 9.2.4 Messumformer Option Erdfrei

### **HINWEIS**

### Schäden am Messgerät!

Durch falsche Stellung des Erdungsschalters kann das Messgerät zerstört werden.

‣ Korrekte Stellung des Erdungsschalters kontrollieren und falls notwendig korrigieren!

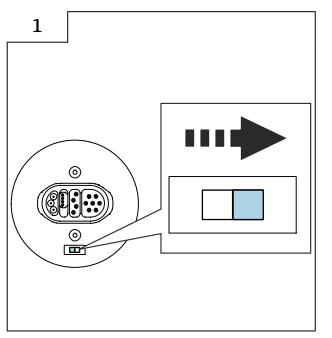

‣ Erdungsschalter des ISEM auf Position "rechts" stellen (offen).

- 9.3 Sensor Anschlussgehäuse rostfrei für Zone 2, Div. 2, nicht explosionsgeschützte Ausführung und Sensor Anschlussgehäuse ultrakompakt rostfrei hygienisch nicht explosionsgeschützte Ausführung
- 9.3.1 Öffnen Elektronikraum und Ausbau ISEM und ISEM-Extender

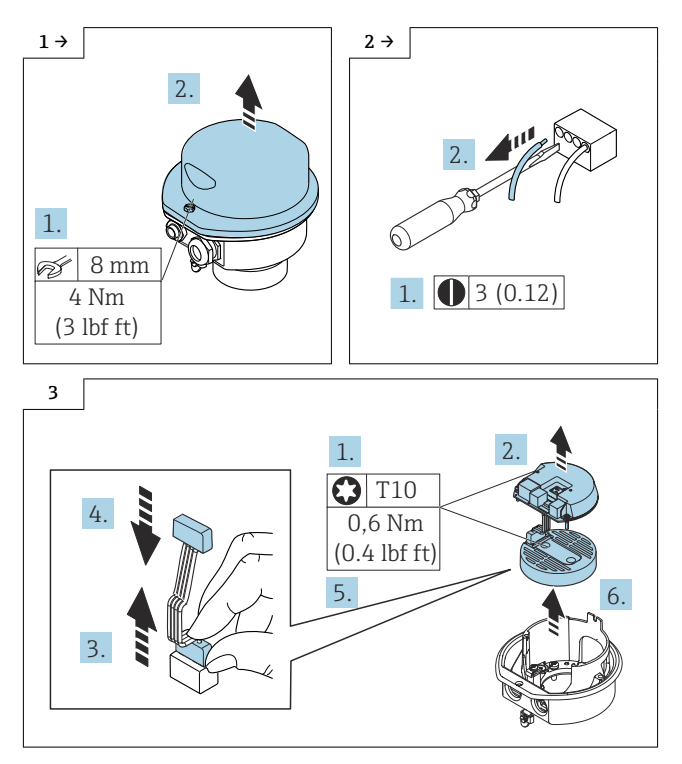

### 9.3.2 Zusammenbau Sensor Anschlussgehäuse rostfrei und Sensor Anschlussgehäuse ultrakompakt rostfrei hygienisch

Der Zusammenbau erfolgt in umgekehrter Reihenfolge. Folgendes ist zu beachten:

Detaillierte Angaben zum elektrischen Anschluss: Kapitel "Elektrischer Anschluss", Ti Betriebsanleitung zum Gerät.

### 9.3.3 Messumformer Standard

### **HINWEIS**

### Fehlerhafte Messperformance!

Durch falsche Stellung des Erdungsschalters wird die Messperformance beeinträchtigt!

‣ Korrekte Stellung des Erdungsschalters kontrollieren und falls notwendig korrigieren!

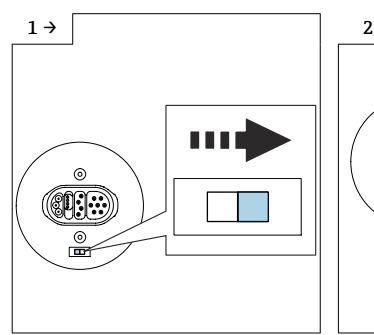

‣ Variante A: Wenn ein Erdungsschalter am ISEM vorhanden ist: Erdungsschalter des ISEM auf Position "rechts" stellen (offen).

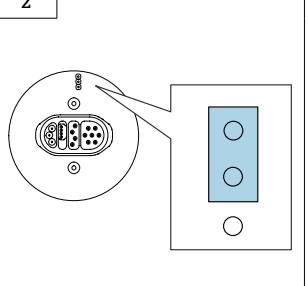

‣ Variante B: Wenn ein Jumper am ISEM vorhanden ist: Jumper Erdungseinstellung ISEM außen einstecken (offen).

### 9.3.4 Messumformer Option Erdfrei

### **HINWEIS**

#### Schäden am Messgerät!

Durch falsche Stellung des Erdungsschalters kann das Messgerät zerstört werden.

‣ Korrekte Stellung des Erdungsschalters kontrollieren und falls notwendig korrigieren!

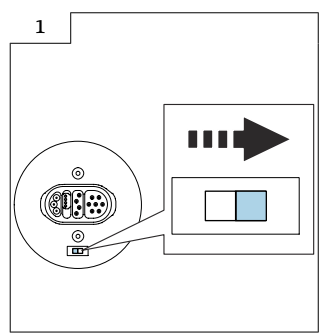

‣ Erdungsschalter des ISEM auf Position "rechts" stellen (offen).

# <span id="page-47-0"></span>10 Promass, Prosonic Flow, t-mass, Teqwave M 500-digital

- 10.1 Sensor Anschlussgehäuse Guss rostfrei für Zone 2, Div. 2, nicht explosionsgeschützte Ausführung
- 10.1.1 Öffnen Elektronikraum und Austausch ISEM und ISEM-Extender mit Flachbandkabel

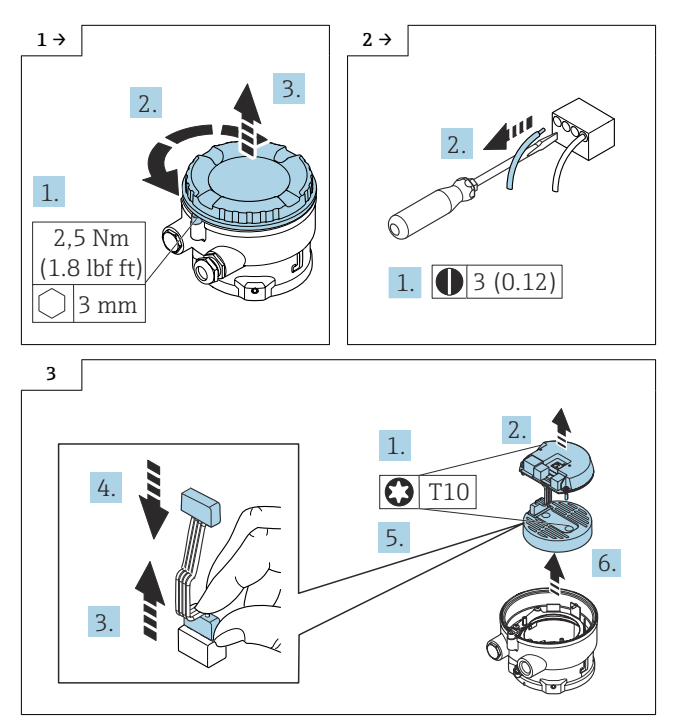

### 10.1.2 Zusammenbau Sensor Anschlussgehäuse Guss rostfrei

Der Zusammenbau erfolgt in umgekehrter Reihenfolge.

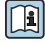

Detaillierte Angaben zum elektrischen Anschluss: Kapitel "Elektrischer Anschluss", Betriebsanleitung zum Gerät.

## 10.2 Sensor Anschlussgehäuse Alu für Zone 2, Div. 2, nicht explosionsgeschützte Ausführung

10.2.1 Öffnen Elektronikraum und Austausch SEM-Elektronikmodul und ISEM-Extender mit Flachbandkabel

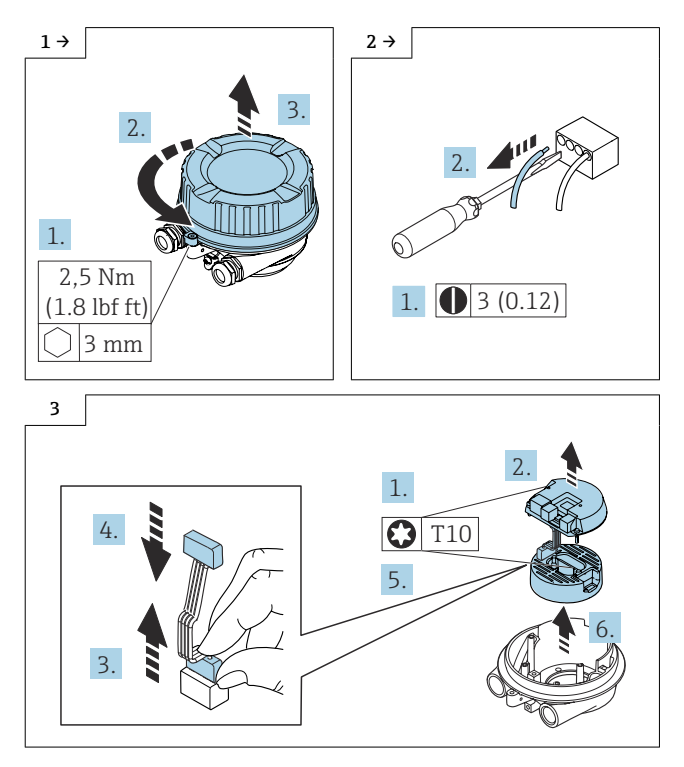

### 10.2.2 Zusammenbau Sensor Anschlussgehäuse Alu

Der Zusammenbau erfolgt in umgekehrter Reihenfolge.

Für Teqwave M: Nach Austausch des Messverstärkers wird ein Abgleich des Messwerts  $\mathbf{f}$ auf einen Referenzwert empfohlen (z. B aus dem Labor), um im nachfolgenden Betrieb eine optimale Messperformance zu erreichen. Der Abgleich erfolgt wie bei der Inbetriebnahme des Gerätes.

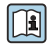

Detaillierte Angaben zur Inbetriebnahme: Kapitel "Inbetriebnahme", Betriebsanleitung zum Gerät.

- 10.3 Sensor Anschlussgehäuse rostfrei für Zone 2, Div. 2, nicht explosionsgeschützte Ausführung und Sensor Anschlussgehäuse ultrakompakt hygienisch nicht explosionsgeschützte Ausführung
- 10.3.1 Öffnen Elektronikraum und Austausch ISEM und ISEM-Extender mit Flachbandkabel

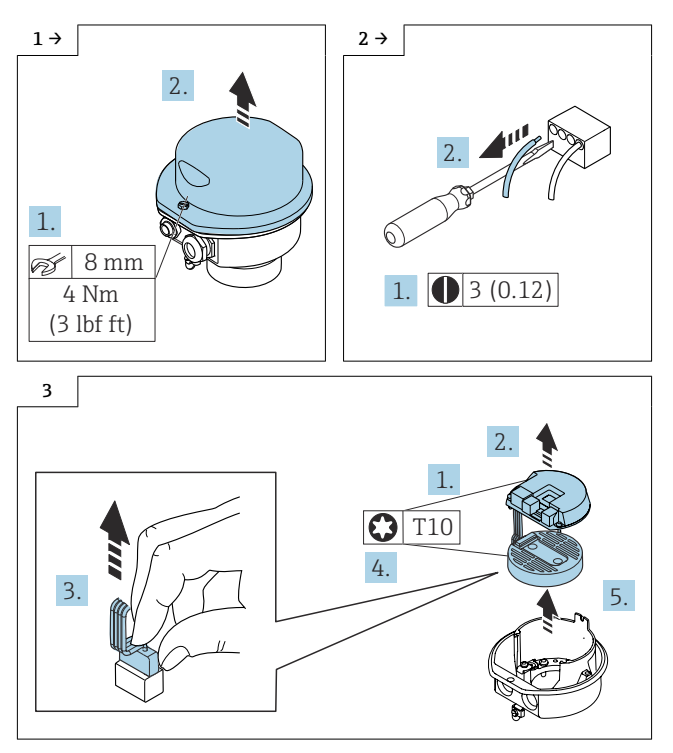

### 10.3.2 Zusammenbau Sensor Anschlussgehäuse rostfrei und Sensor Anschlussgehäuse ultrakompakt hygienisch

Der Zusammenbau erfolgt in umgekehrter Reihenfolge.

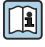

Detaillierte Angaben zum elektrischen Anschluss: Kapitel "Elektrischer Anschluss", Betriebsanleitung zum Gerät.

# <span id="page-50-0"></span>11 Promass, t-mass 500-digital explosionsgeschützte Ausführung

- 11.1 Sensor Anschlussgehäuse Guss rostfrei für Zone 1, Div. 1
- 11.1.1 Öffnen Elektronikraum und Austausch ISEM

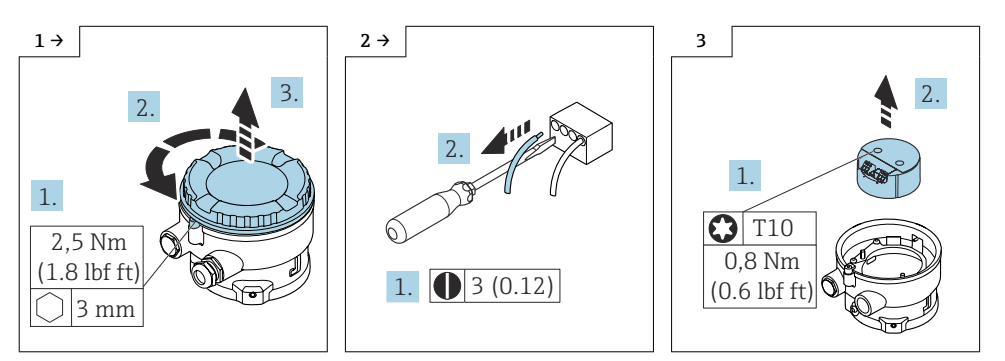

### 11.1.2 Zusammenbau Sensor Anschlussgehäuse Guss rostfrei

Der Zusammenbau erfolgt in umgekehrter Reihenfolge.

Detaillierte Angaben zum elektrischen Anschluss: Kapitel "Elektrischer Anschluss", Betriebsanleitung zum Gerät.

# 11.2 Sensor Anschlussgehäuse Alu für Zone 1, Div. 1

### 11.2.1 Öffnen Elektronikraum und Austausch ISEM

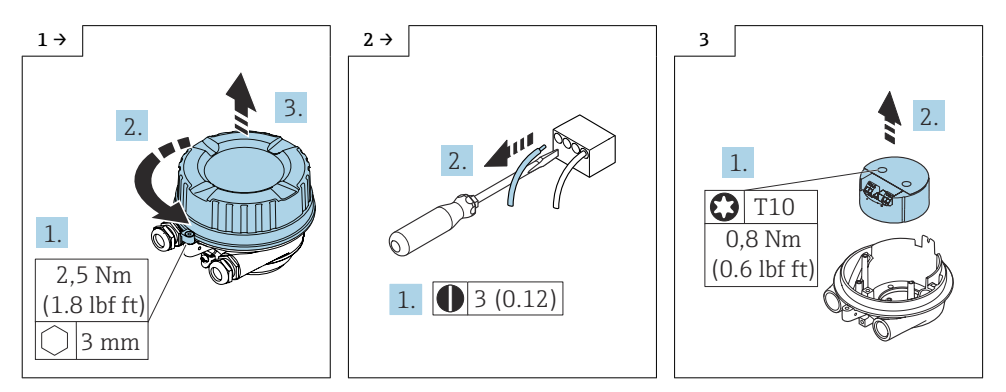

### 11.2.2 Zusammenbau Sensor Anschlussgehäuse Alu

Der Zusammenbau erfolgt in umgekehrter Reihenfolge.

Detaillierte Angaben zum elektrischen Anschluss: Kapitel "Elektrischer Anschluss", Betriebsanleitung zum Gerät.

## 11.3 Sensor Anschlussgehäuse rostfrei für Zone 1, Div. 1

### 11.3.1 Öffnen Elektronikraum und Austausch ISEM

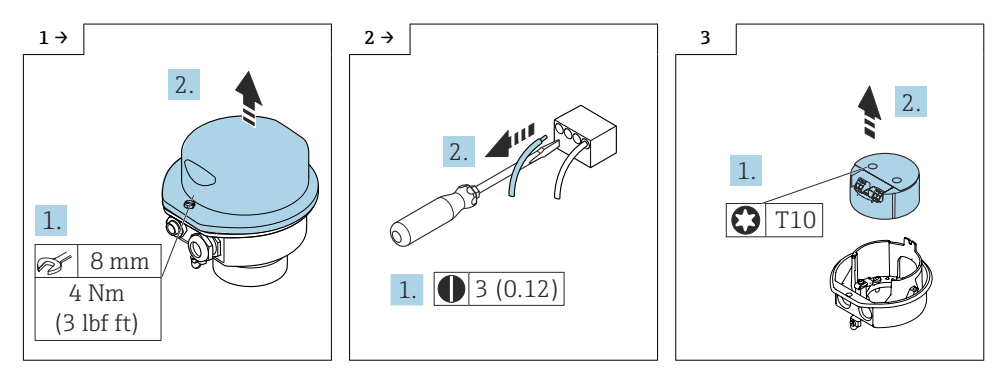

### 11.3.2 Zusammenbau Sensor Anschlussgehäuse rostfrei

Der Zusammenbau erfolgt in umgekehrter Reihenfolge.

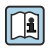

Detaillierte Angaben zum elektrischen Anschluss: Kapitel "Elektrischer Anschluss", Betriebsanleitung zum Gerät.

# 11.4 Austausch Flachbandkabel

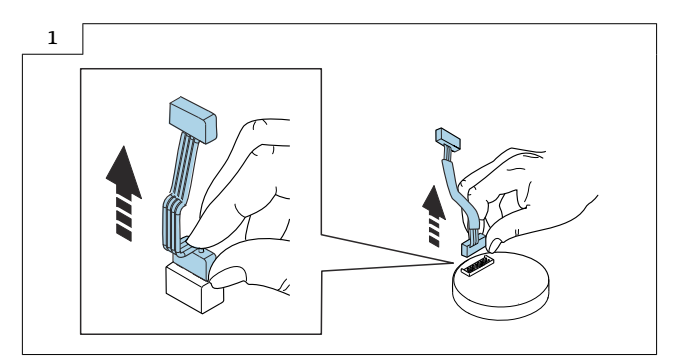

### 11.4.1 Zusammenbau Flachbandkabel

Der Zusammenbau erfolgt in umgekehrter Reihenfolge.

# <span id="page-52-0"></span>12 Entsorgung

 $\boxtimes$ 

Gemäß der Richtlinie 2012/19/EU über Elektro- und Elektronik-Altgeräte (WEEE) ist das Produkt mit dem abgebildeten Symbol gekennzeichnet, um die Entsorgung von WEEE als unsortierten Hausmüll zu minimieren. Gekennzeichnete Produkte nicht als unsortierter Hausmüll entsorgen, sondern zu den gültigen Bedingungen an den Hersteller zurückgeben.

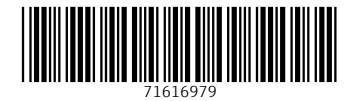

# www.addresses.endress.com

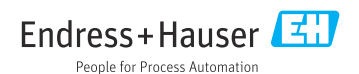